# 레트로 게임기 만들기 DIY키트

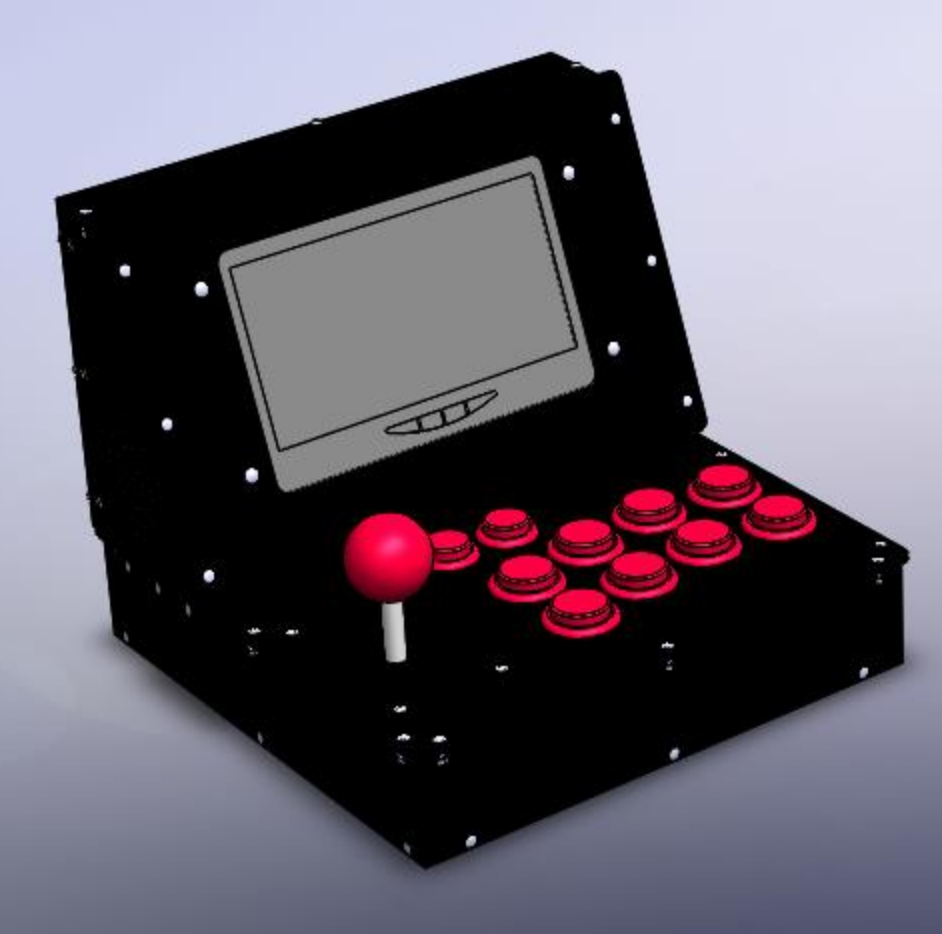

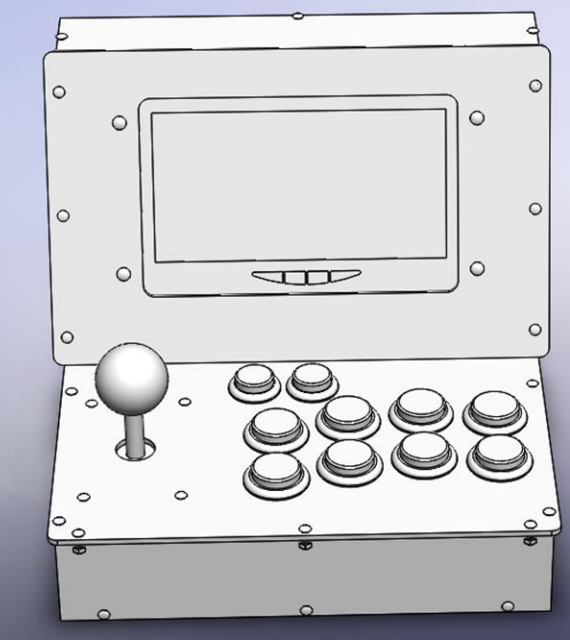

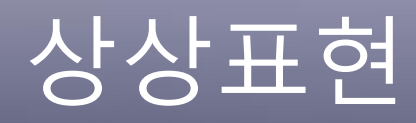

# 1. 기본 Part조립

# II

## • 레트로 게임기 만들기 프로젝트 -상상표현-

1. 바닥판에 라즈베라파이와 콘트롤보드를 고정시키기 위한 볼트 조립

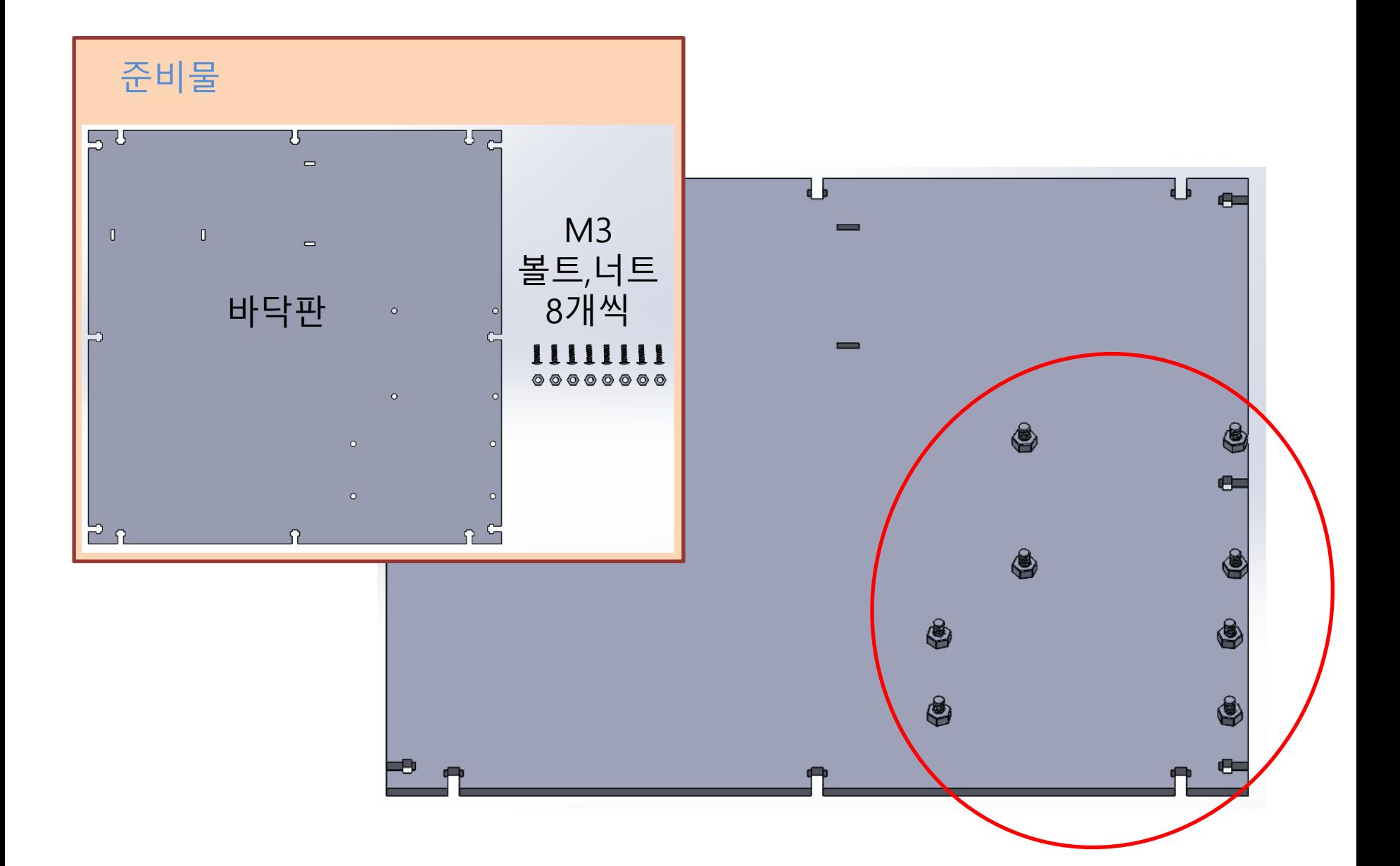

2. 라즈베리파이와 콘트롤보드 조립

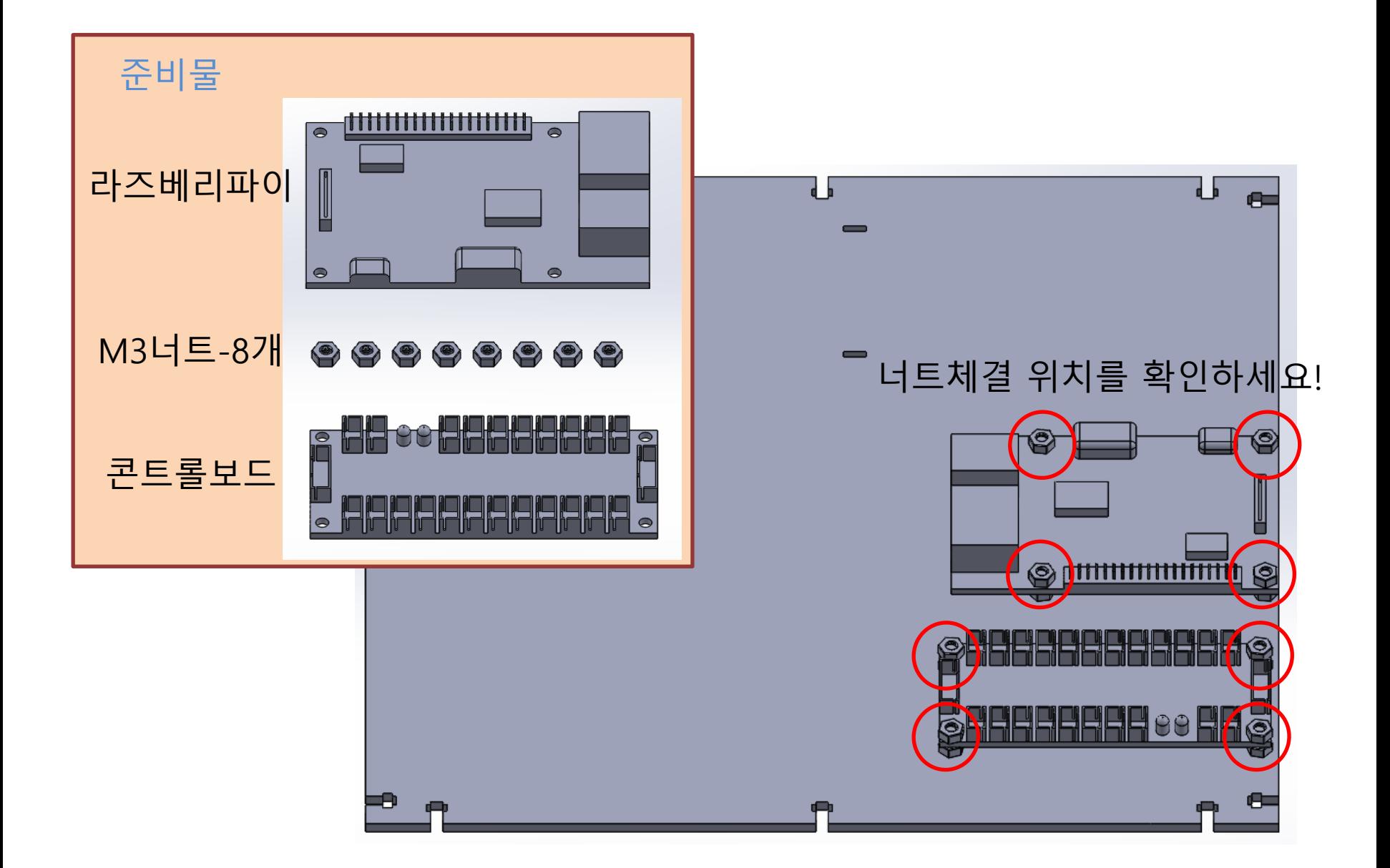

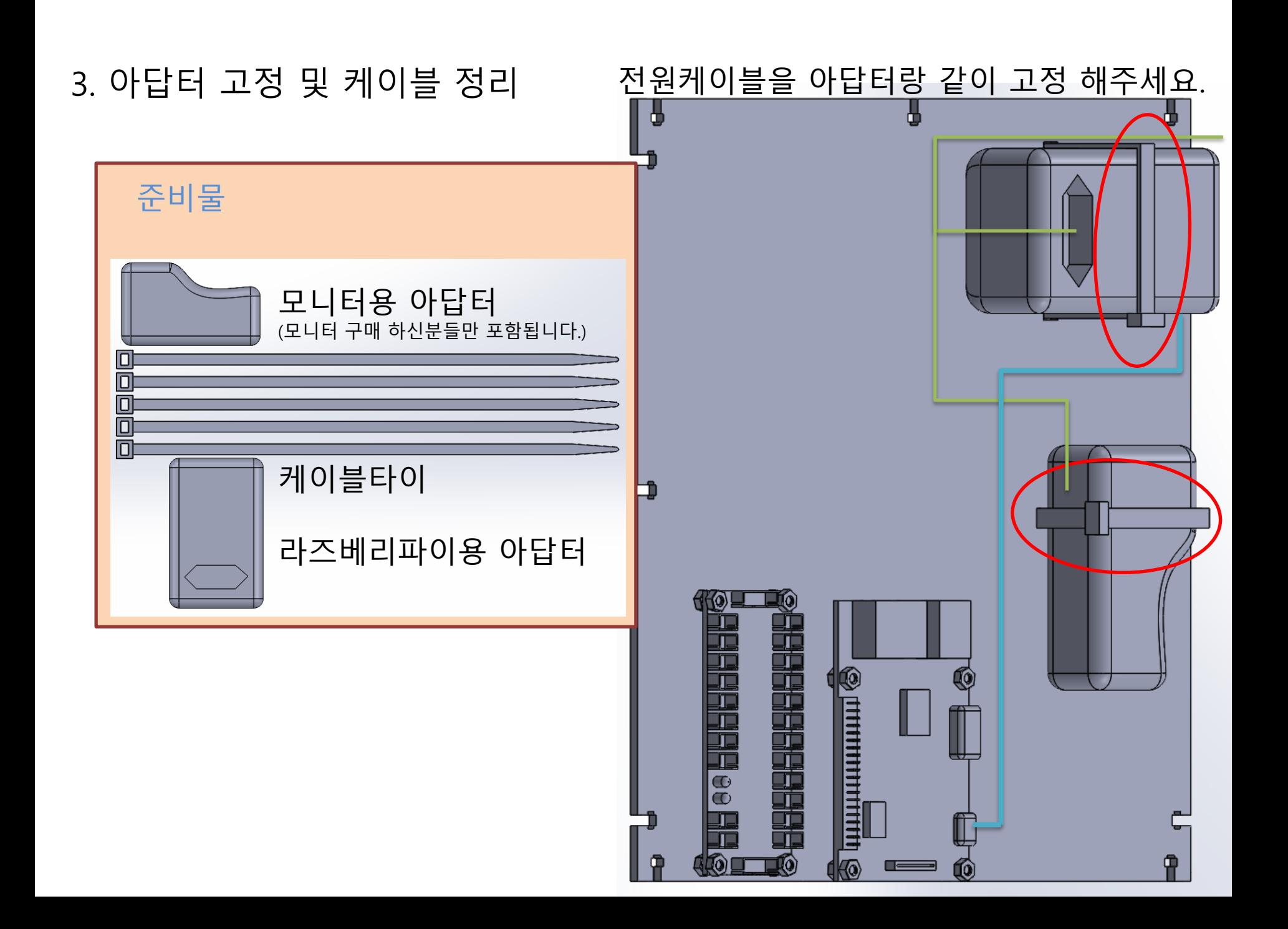

4. 씰링팬 조립

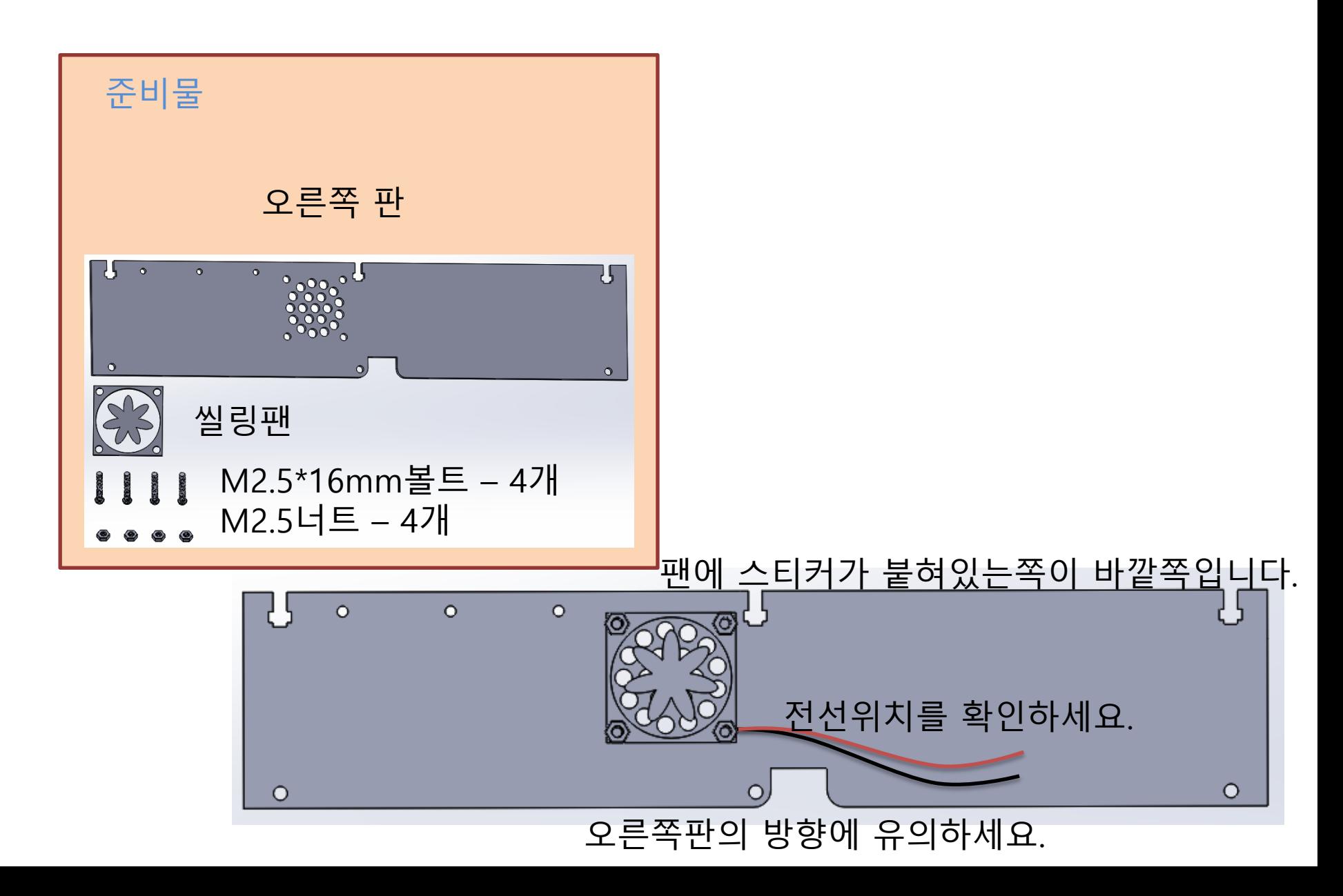

#### 5. 오른쪽판 조립 및 씰링팬 전원연결

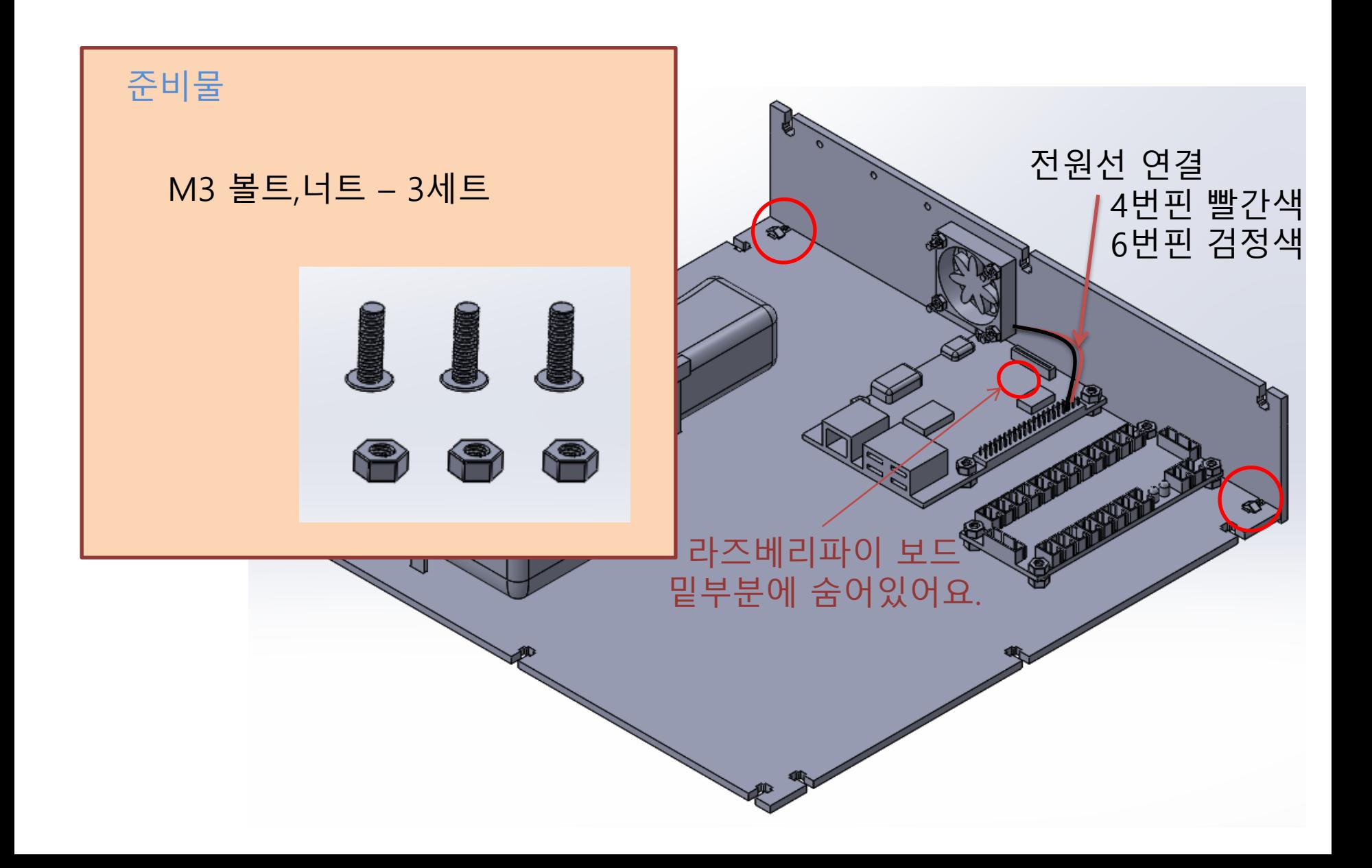

6. 왼쪽판 조립

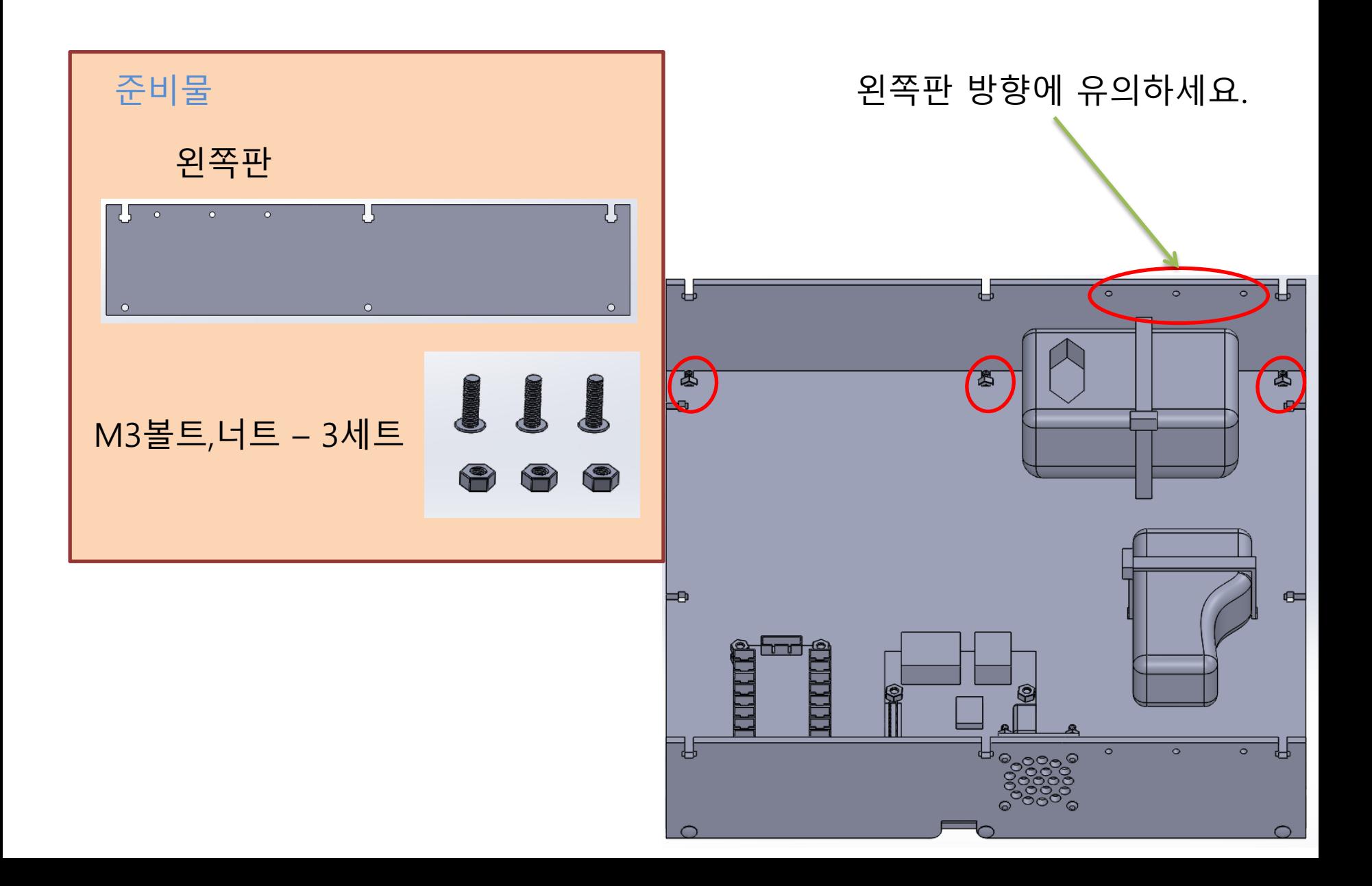

7. 앞판 조립

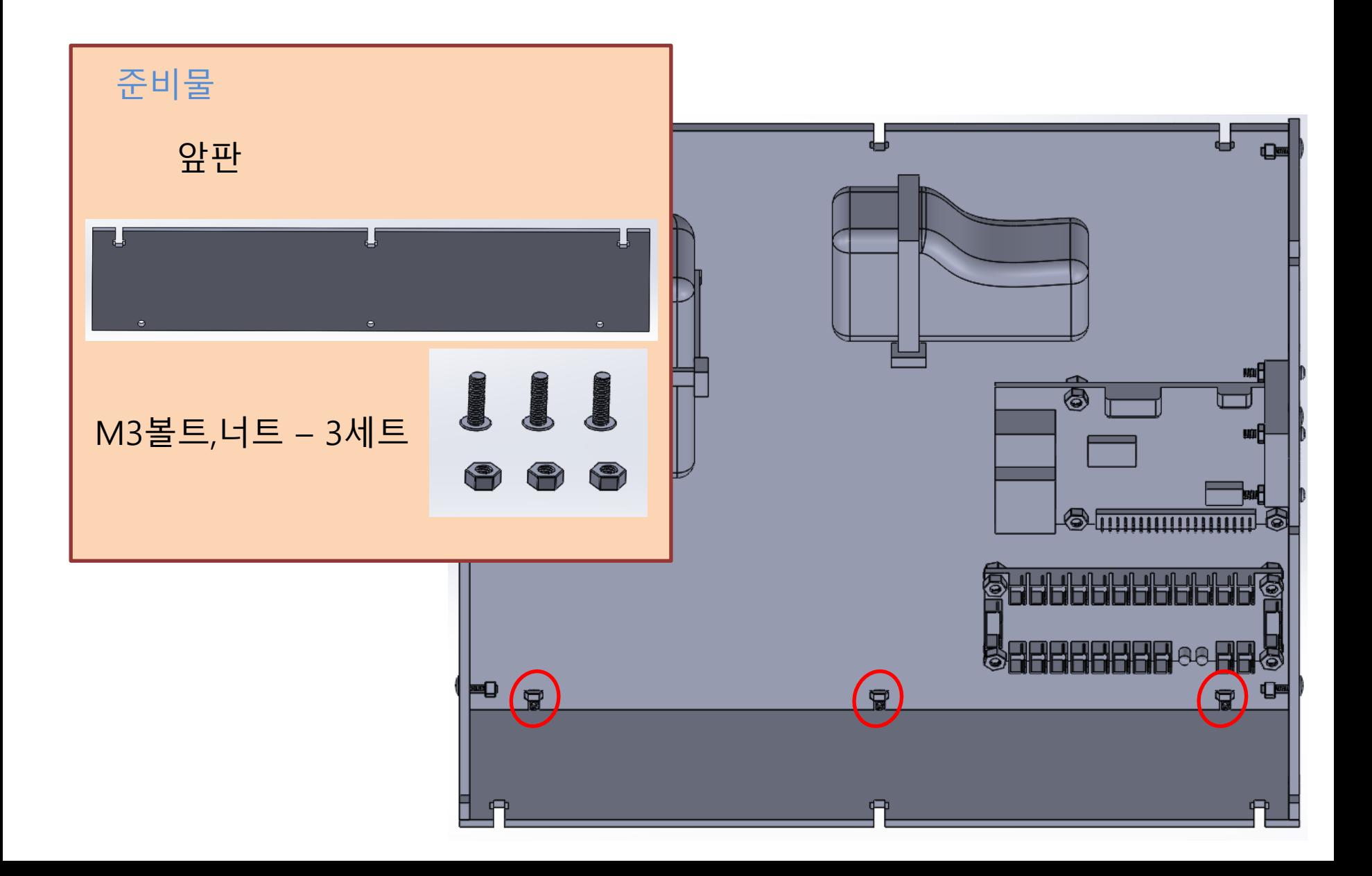

8. 뒷판조립

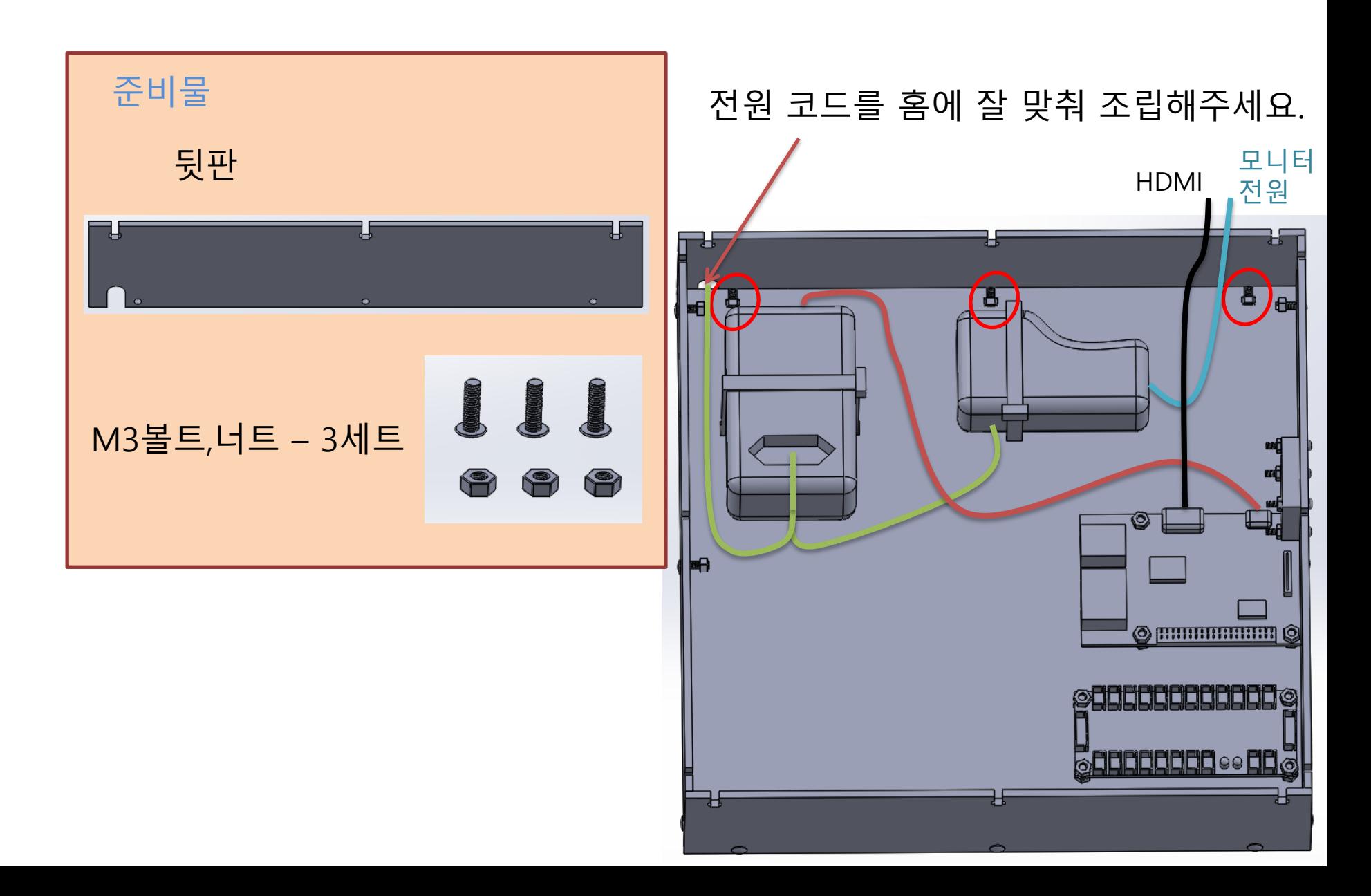

9. 윗판에 조이스틱 조립

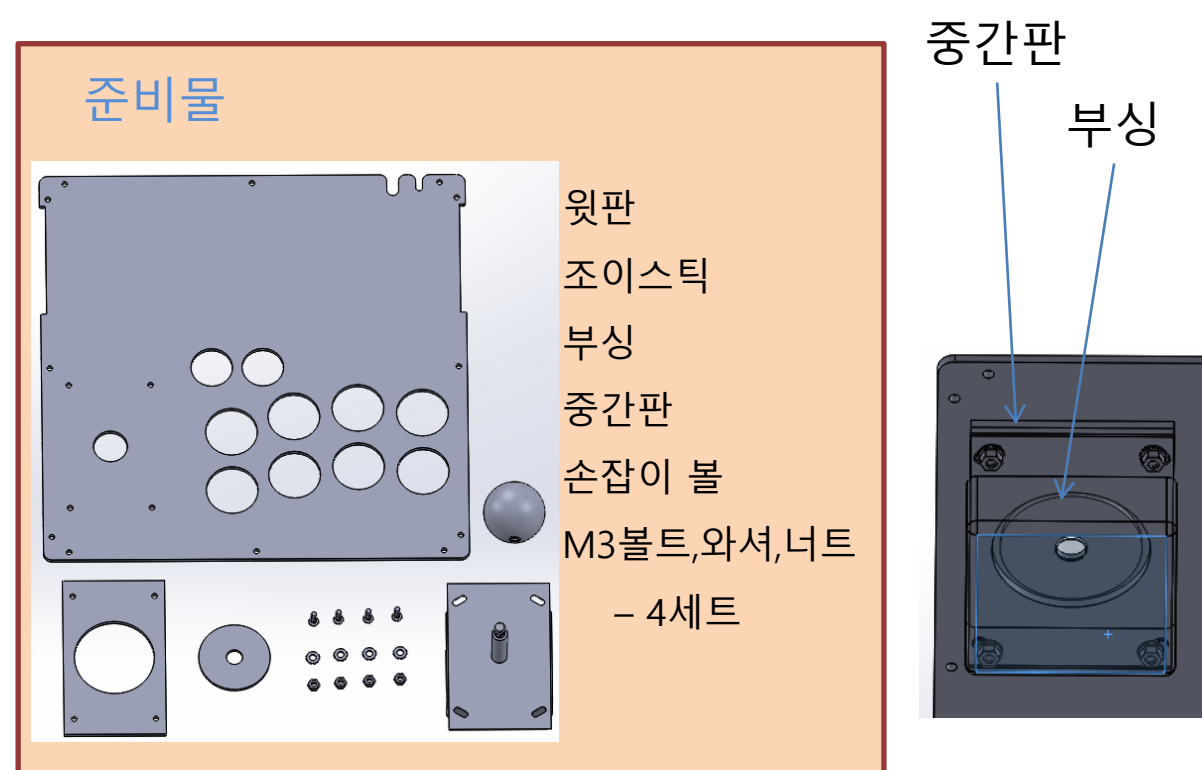

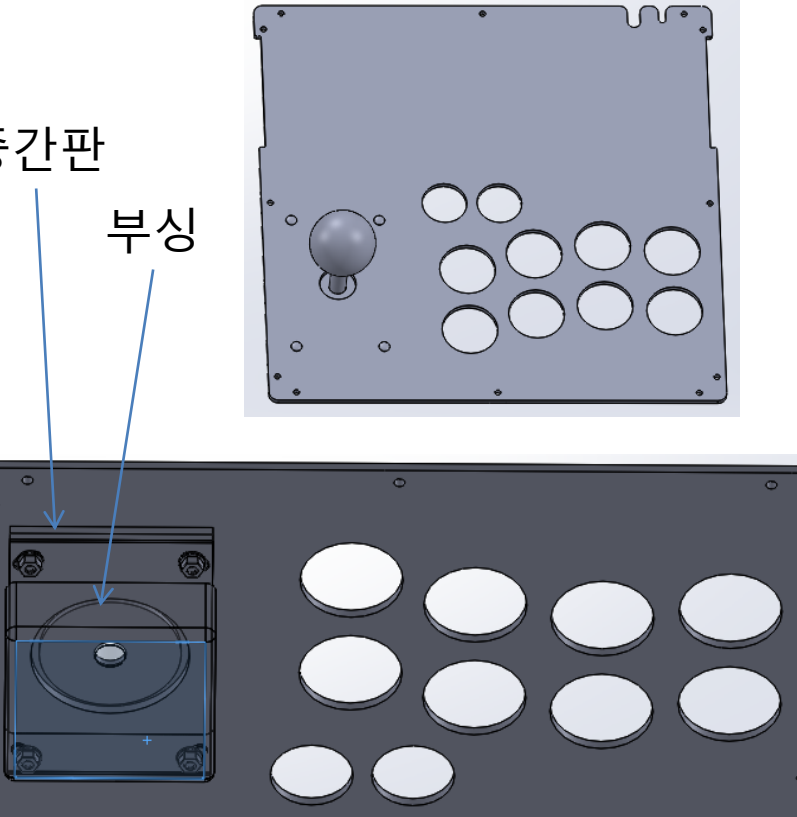

조립순서

볼트->윗판->중갂판->부싱 ->조이스틱->와셔->너트

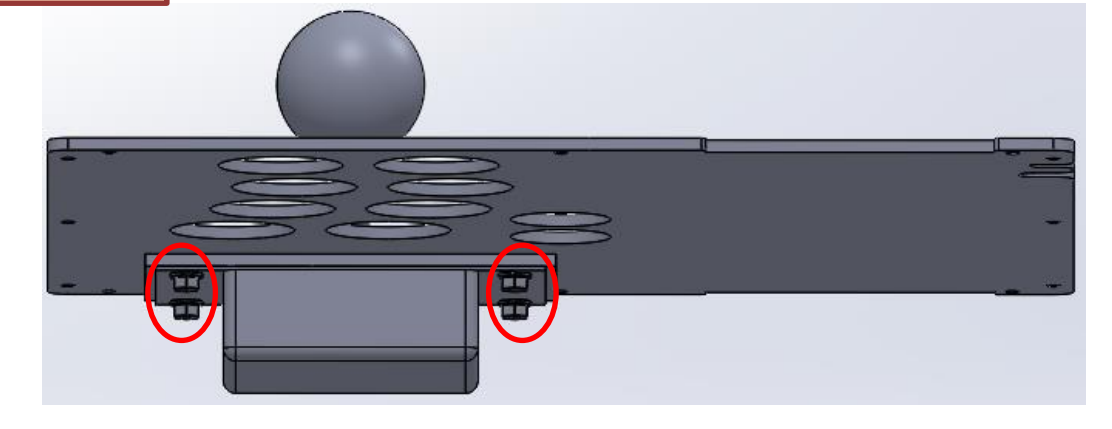

10. 윗판에 버튼 조립

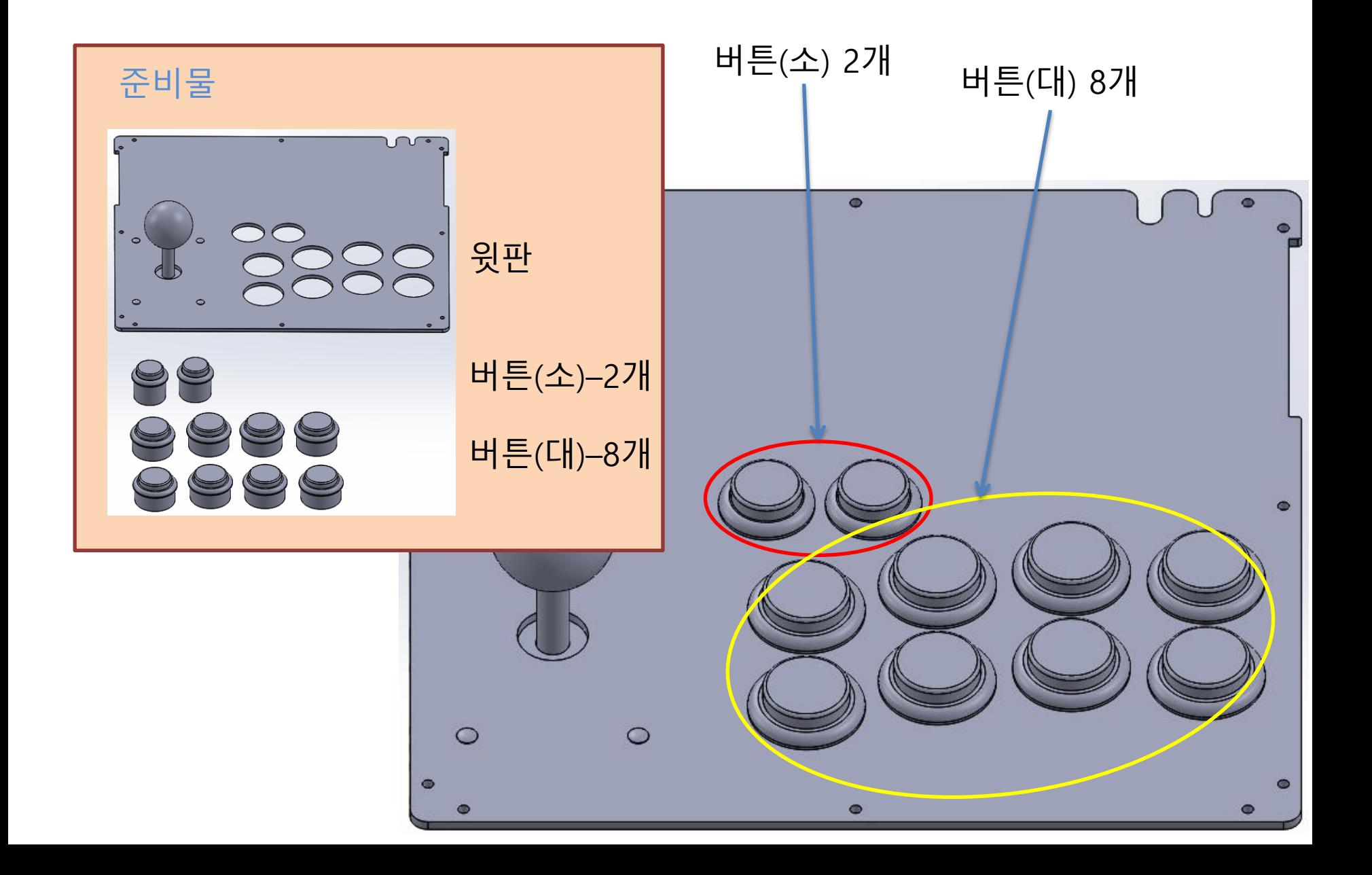

#### 11. 조이스틱을 콘트롤 보드에 연결

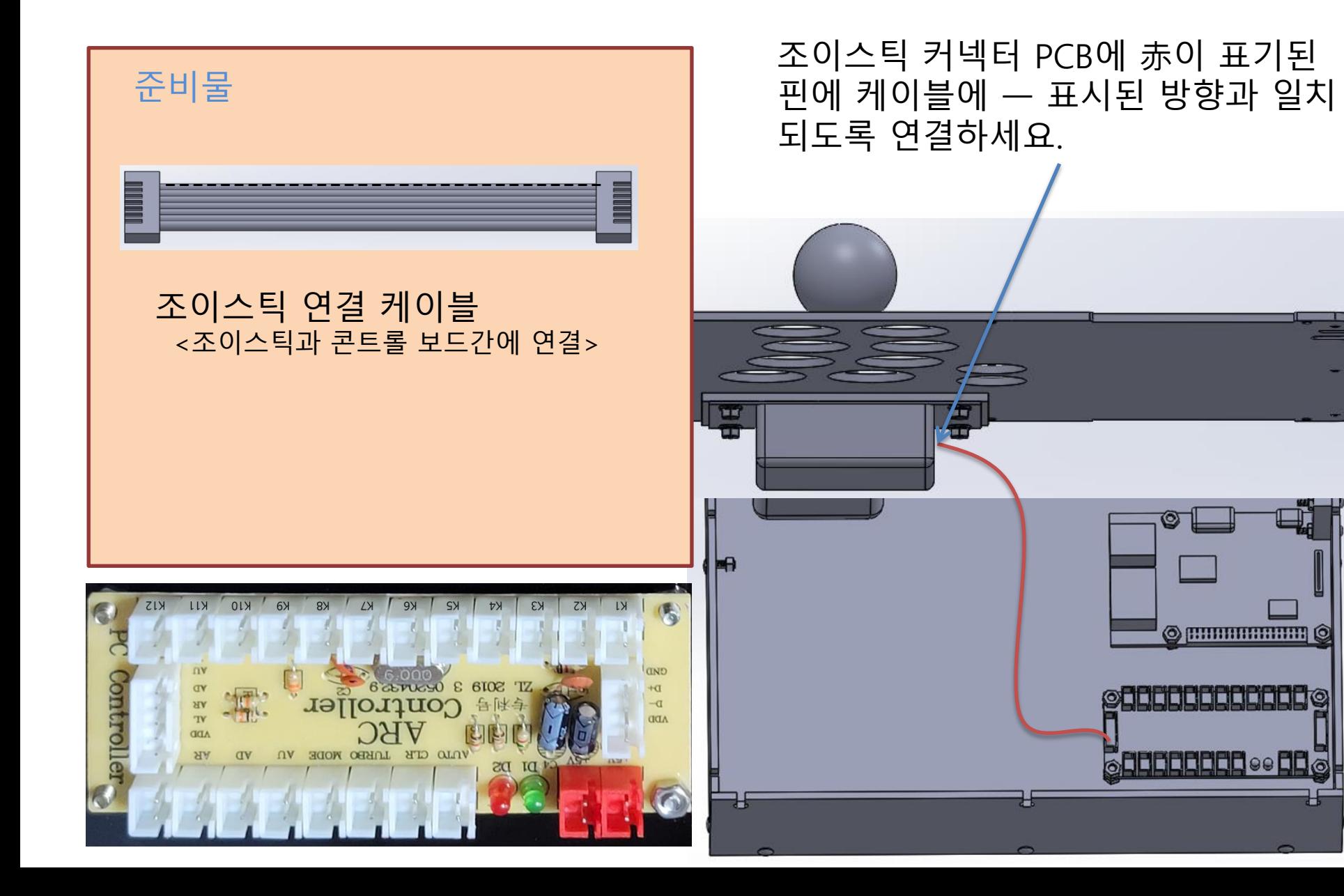

#### 12. 버튼을 콘트롤 보드에 연결

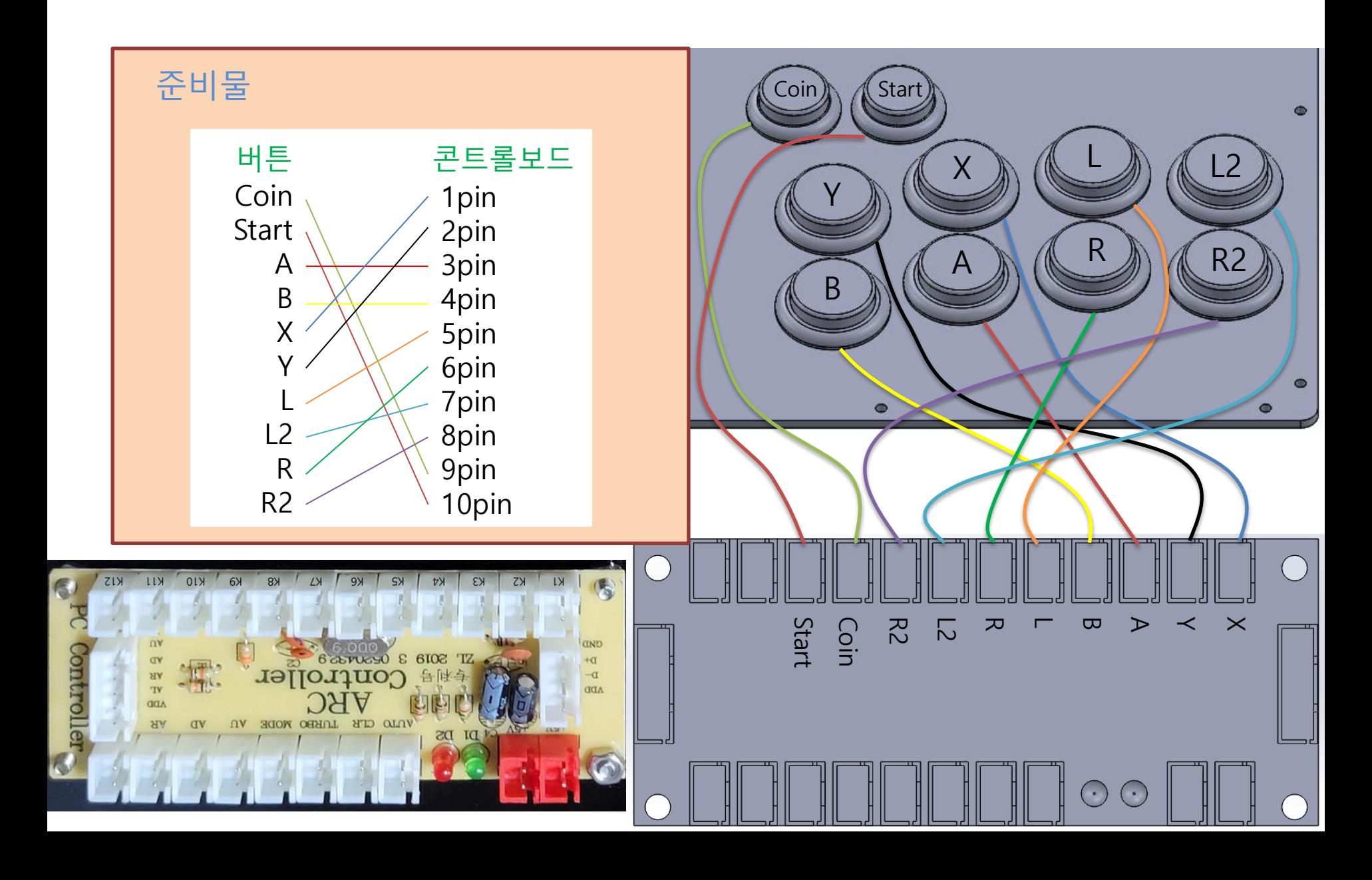

#### 13. 콘트롤보드를 라즈베리파이에 연결

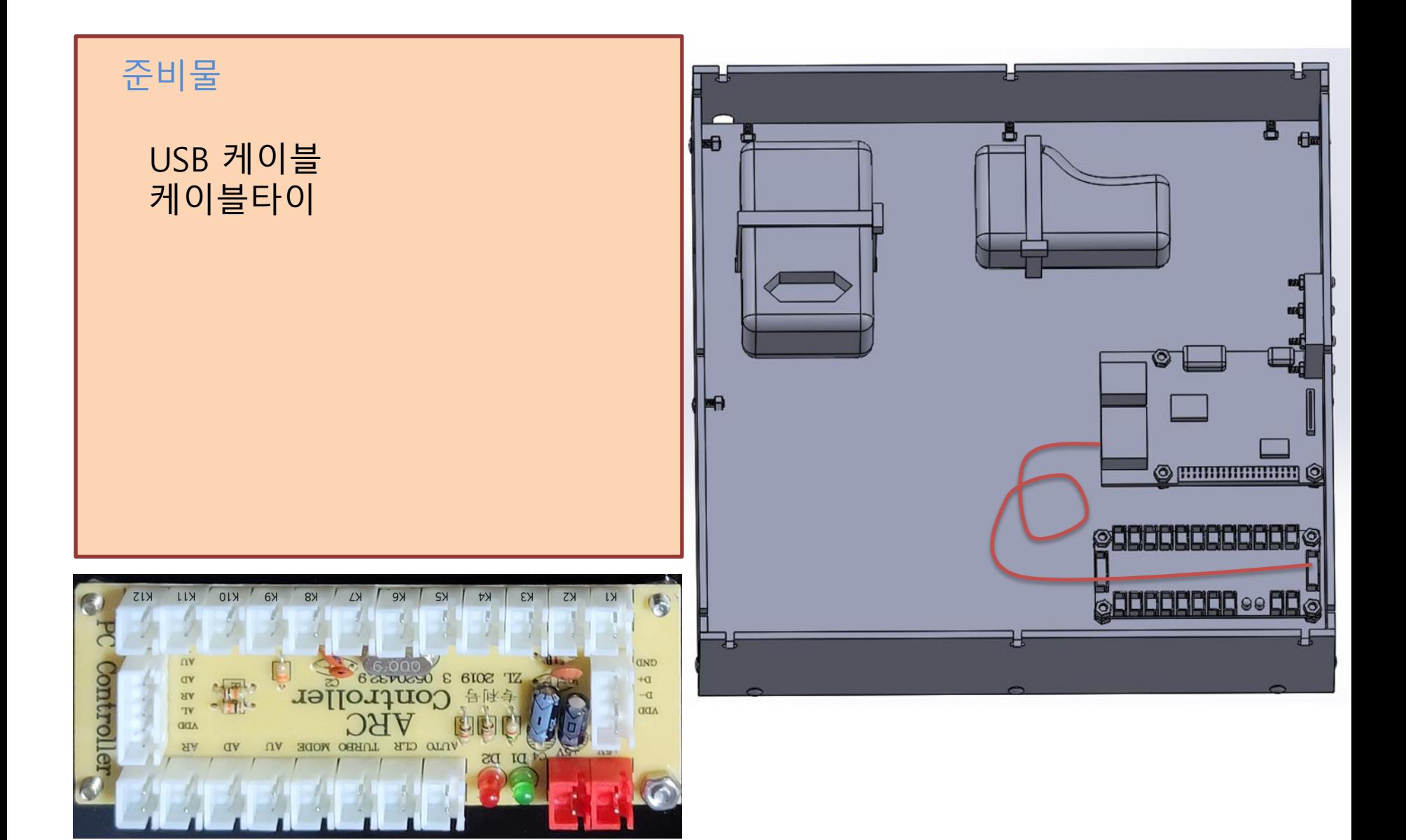

14. 윗판 조립

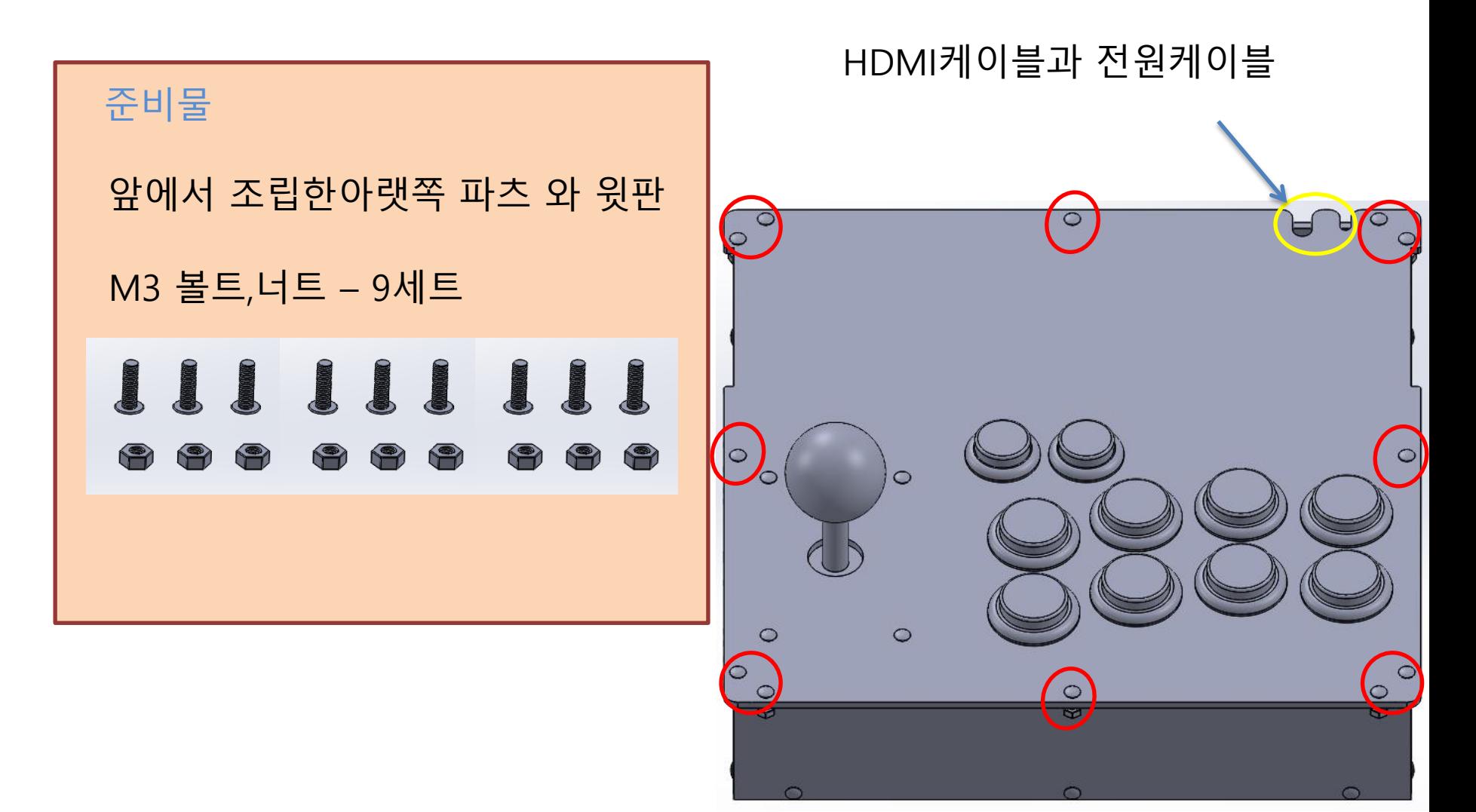

# 2. 모니터 PART 조립

P

# • 레트로 게임기 맊들기 프로젝트 -상상표현-

#### 1. 전면판과 모니터 조립

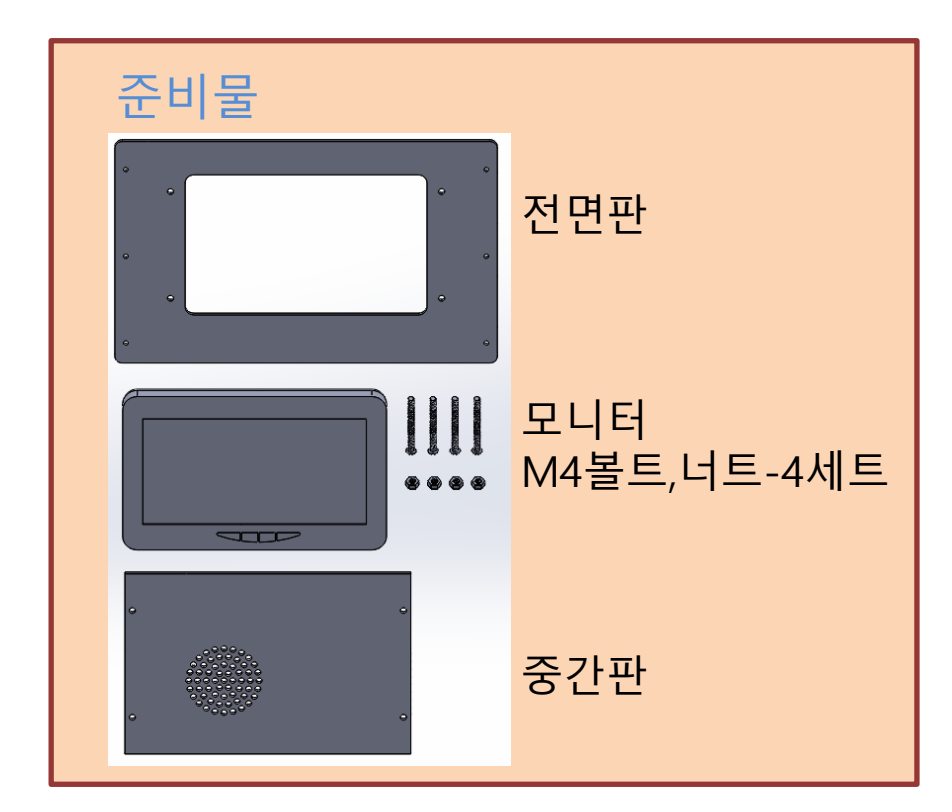

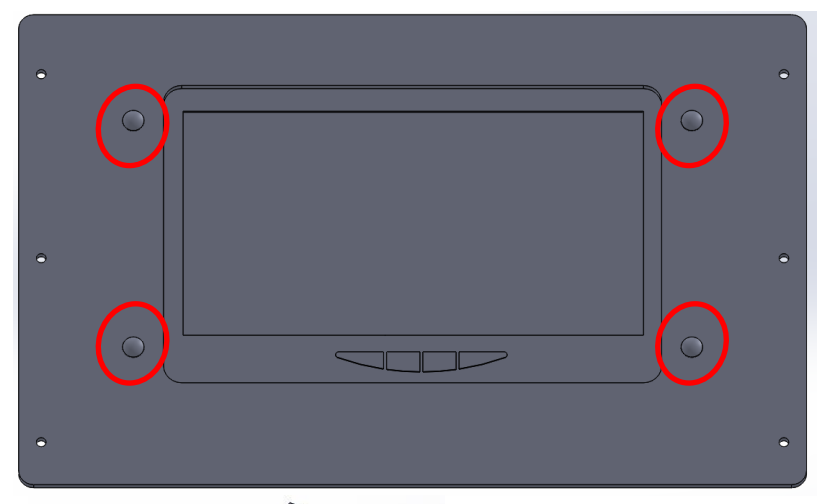

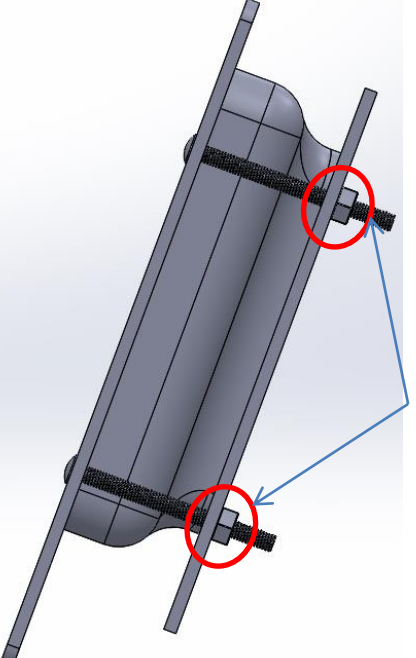

균형을 맞춰 조여주세요. 모니터가 고정될 수 있도 록맊 조여주시면 됩니다.

2. 옆판 조립

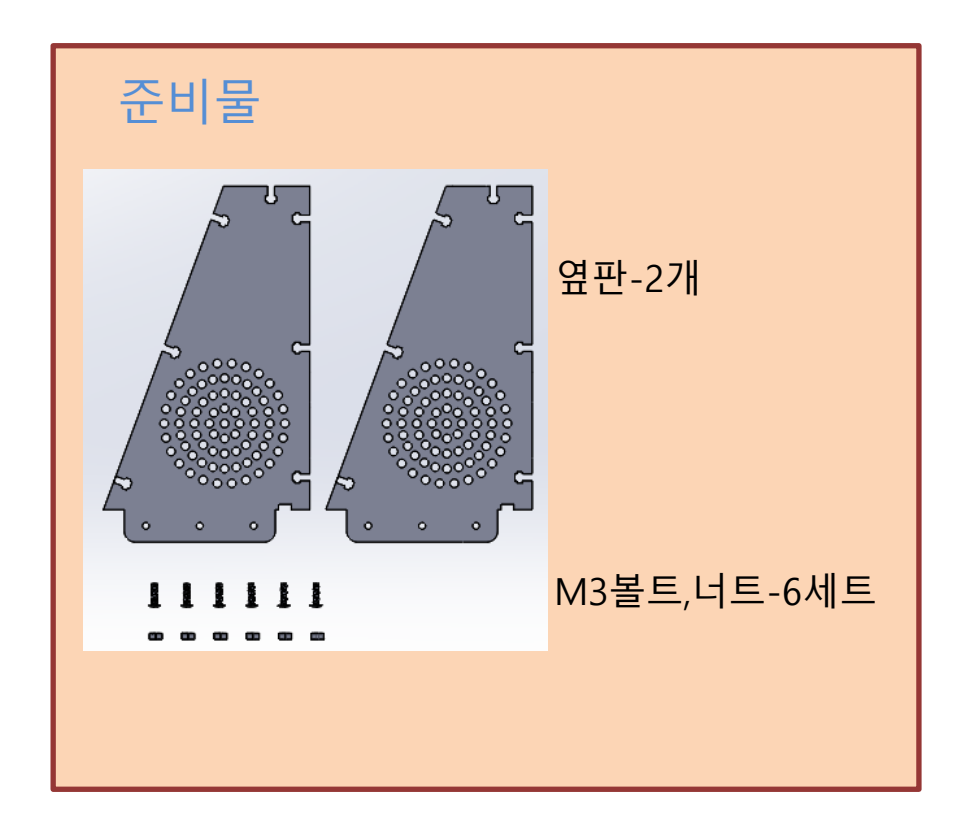

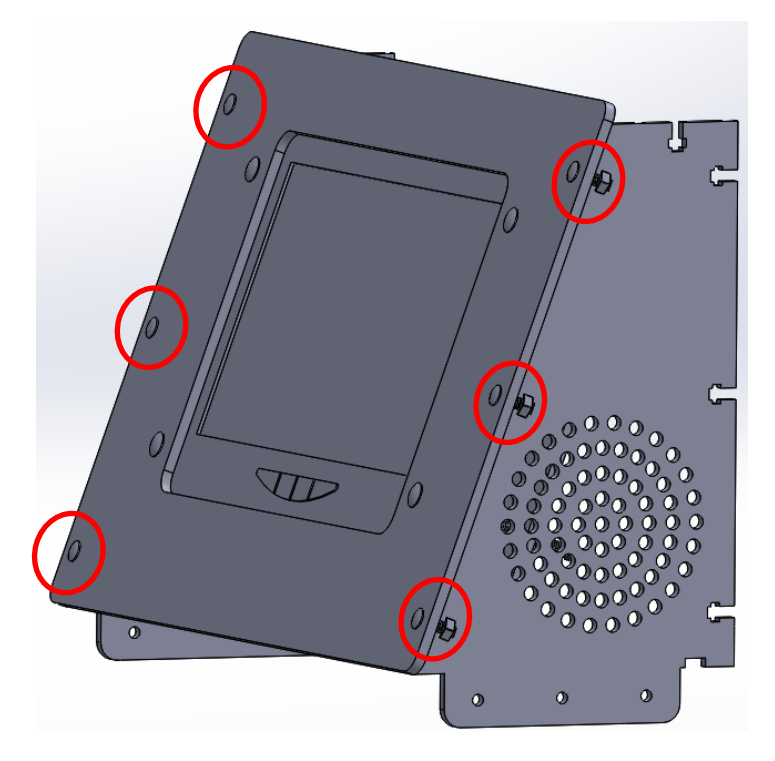

#### ※ 오른쪽 옆판을 조립하기전에 HDMI, 전원케이블을 연결하셔야합니다.

3. 뒷판 조립

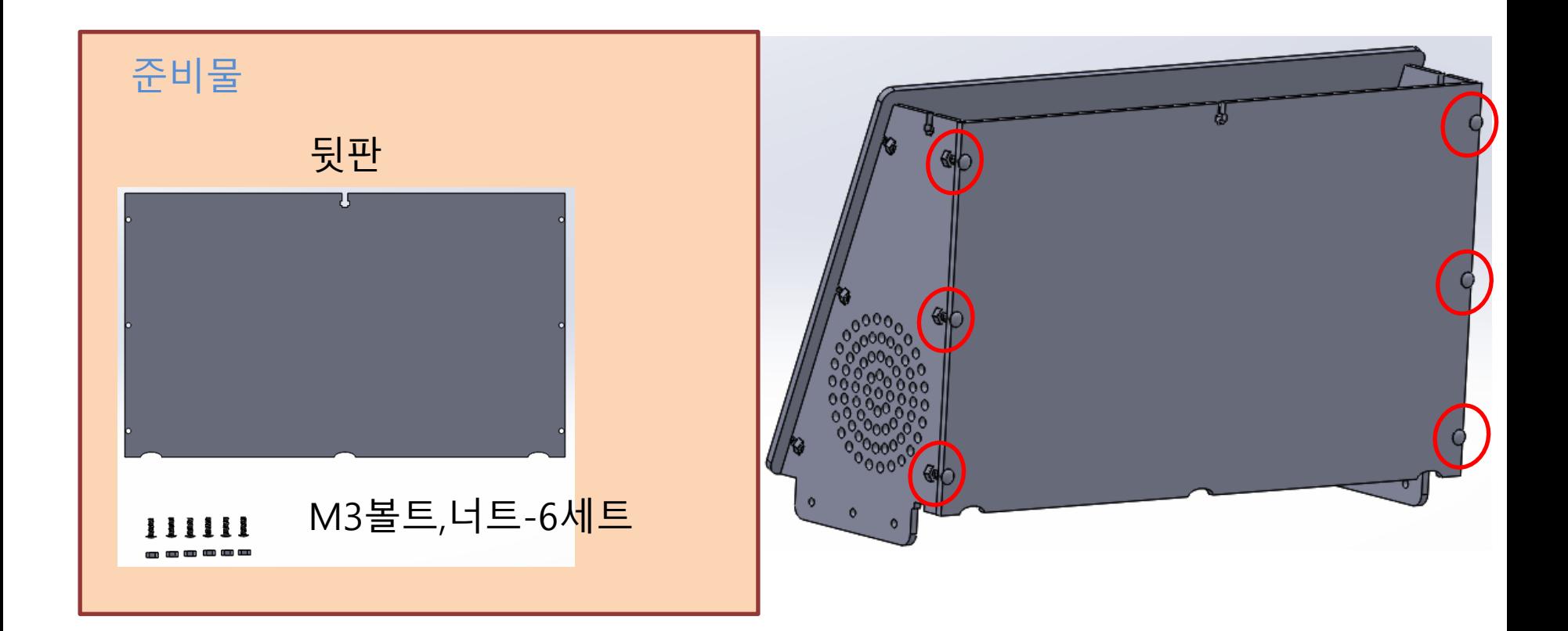

4. 윗판 조립

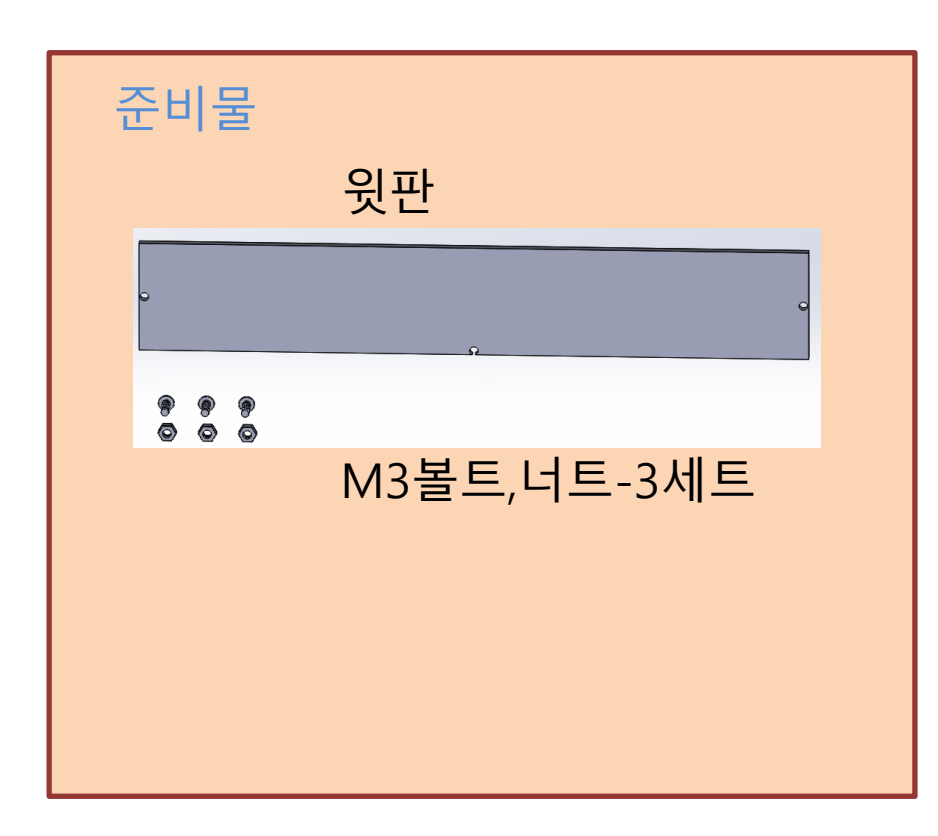

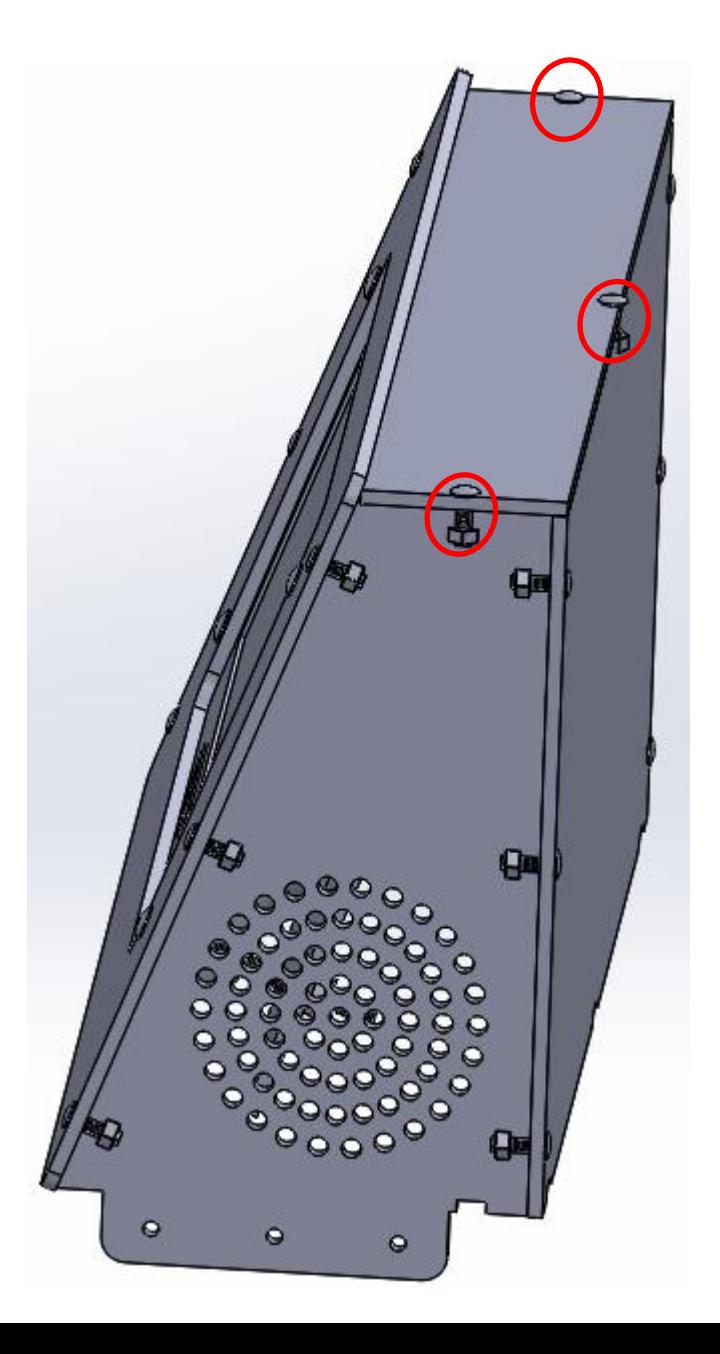

5. 기본 Part와 모니터Part 조립

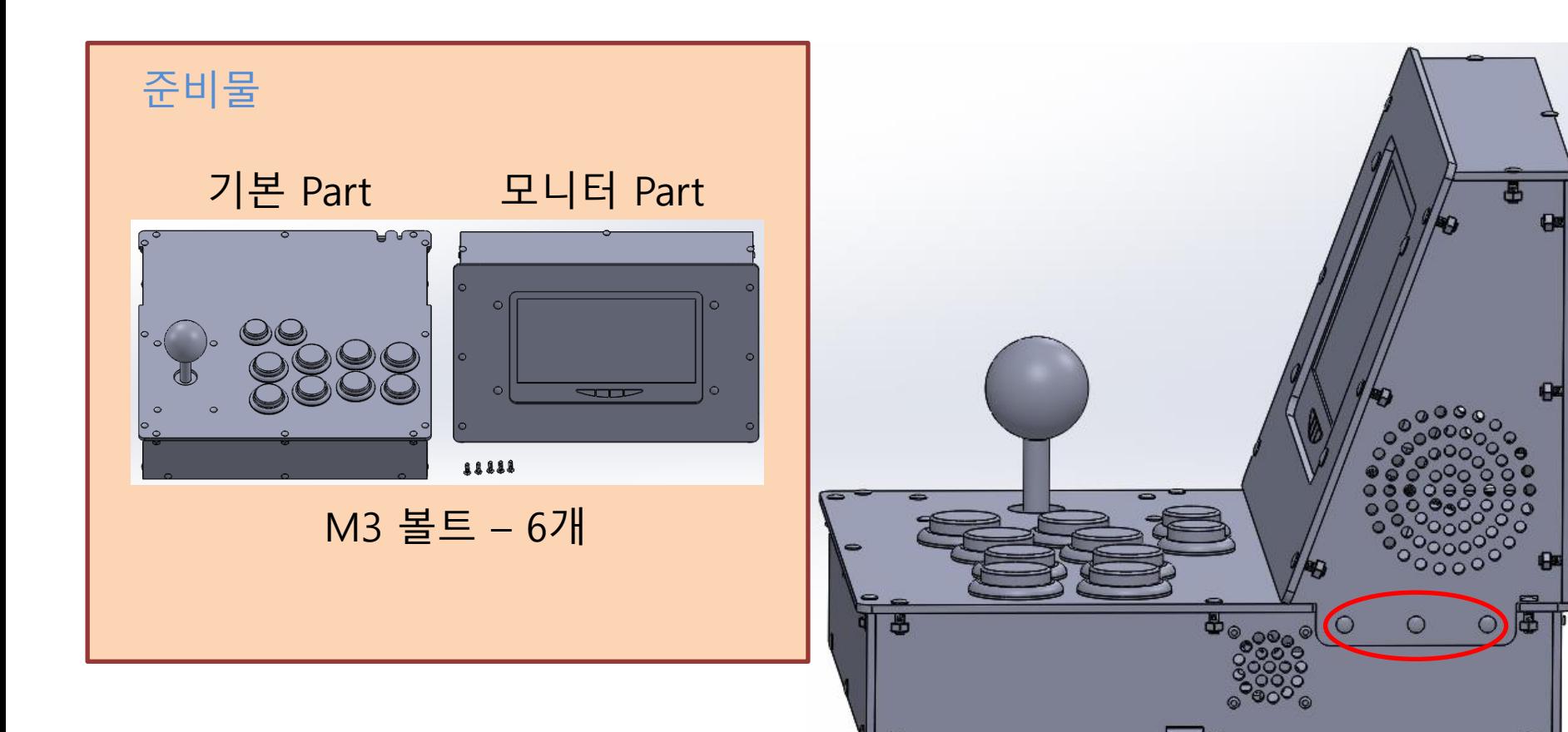

#### 반대편에도 볼트 3개를 조여주세요.

6. 완성

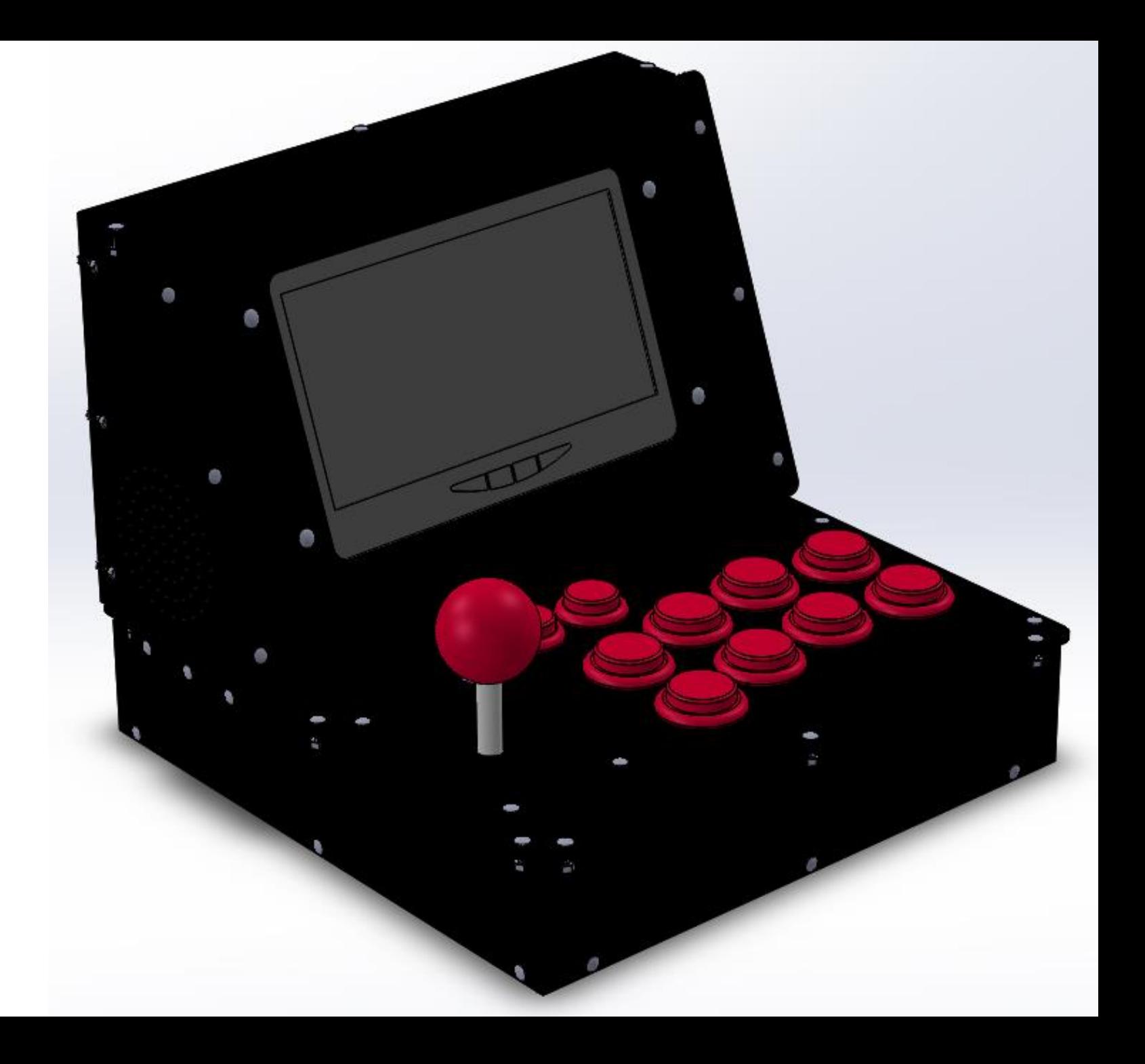

# 3. RECALBOX 다운로드 및 설치

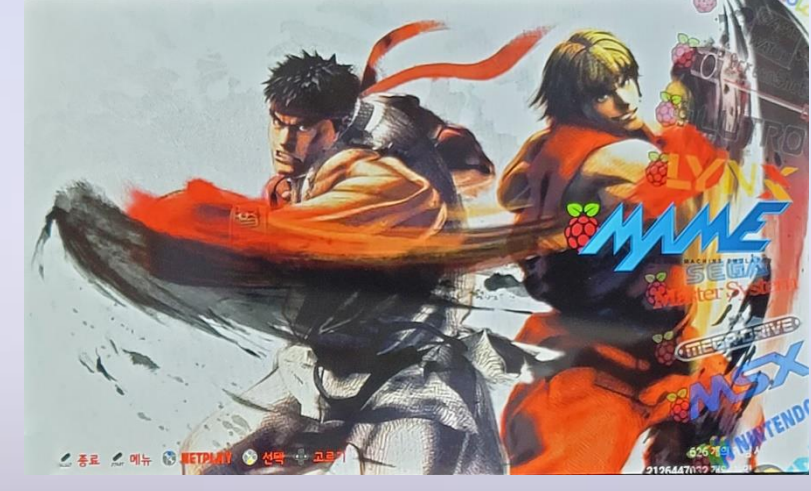

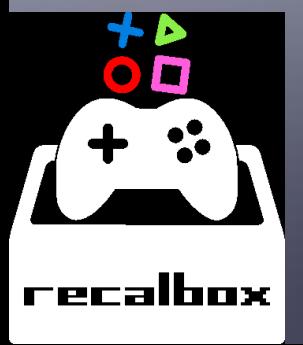

## • 레트로 게임기 만들기 프로젝트 -상상표현-

# Recalbox 소프트웨어 다운로드

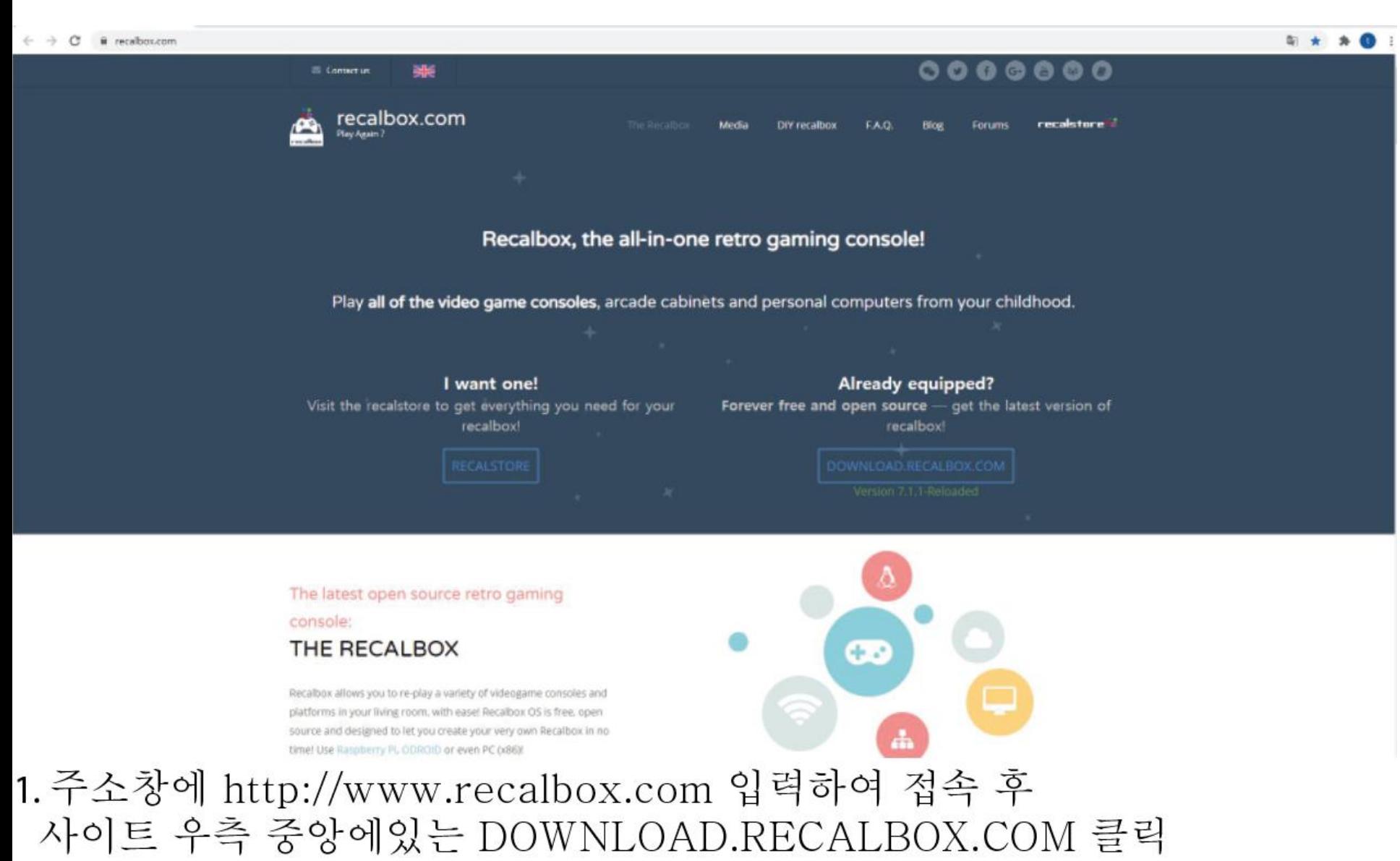

#### $\rightarrow$   $C$  iii download.recalbox.com/cn/ €

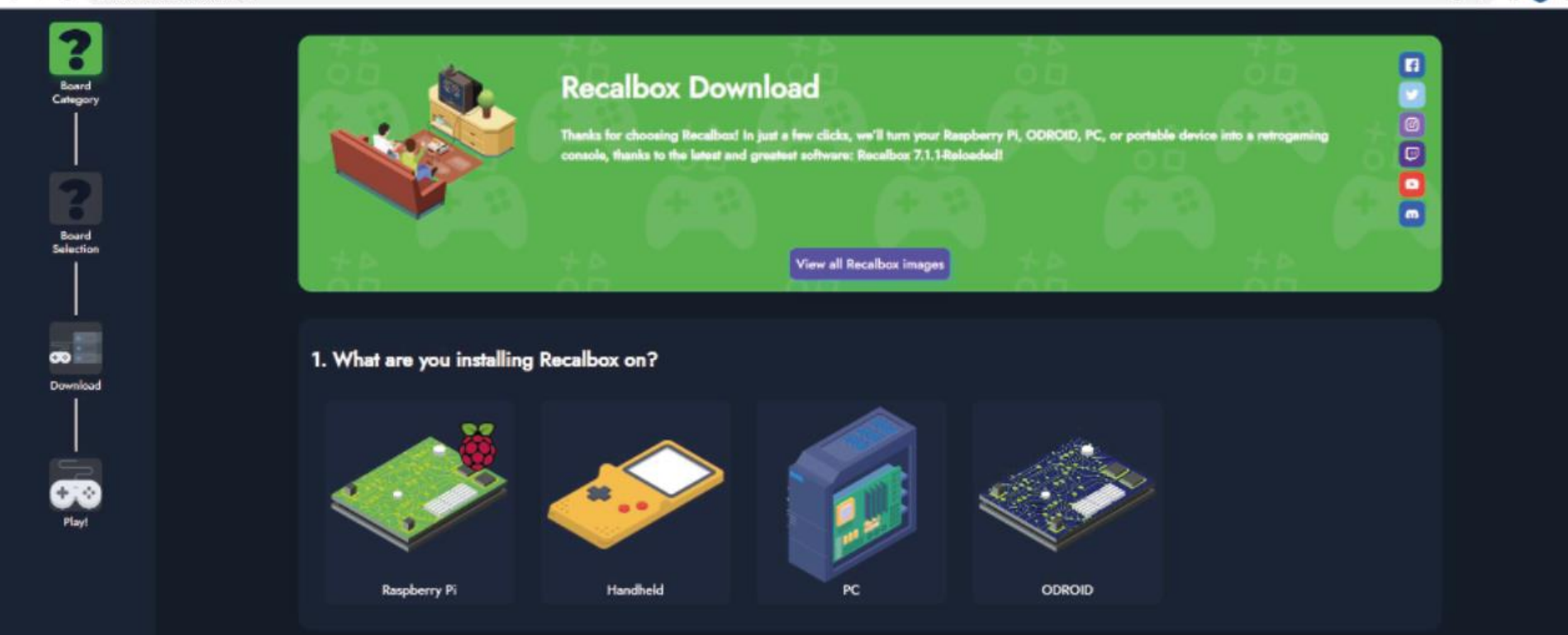

电 ☆ ★ ●

#### 2. 좌측 중앙에 있는 Raspberry Pi 아이콘 클릭

#### C B drawlnadzecalbox.com/wy/#step2rris  $\frac{1}{2} \left( \frac{1}{2} \right) \left( \frac{1}{2} \right)$

#### **Recalbox Download** Categor Thanks for choosing Recalbox! In just a few clicks, we'll turn your Raspberry PI, ODROID, PC, or portable device into a retrogaming console, thanks to the latest and greatest software: Recalbox 7.1.1-Reloaded! Board<br>Selectio **View all Recalbox images** -2. What model is your Raspberry Pi? **Download** œ Raspbery Pi 4/400 Raspbery Pi Zero / 1 Raspbery Pi 3 Raspbery Pi 2

印台 大 四 1

#### 3. 좌측 중앙에 있는 Raspberry Pi 3 아이콘 클릭

#### $\rightarrow$  G a downloadzeczkonzom/wy/#step3instaliguinway-rap3

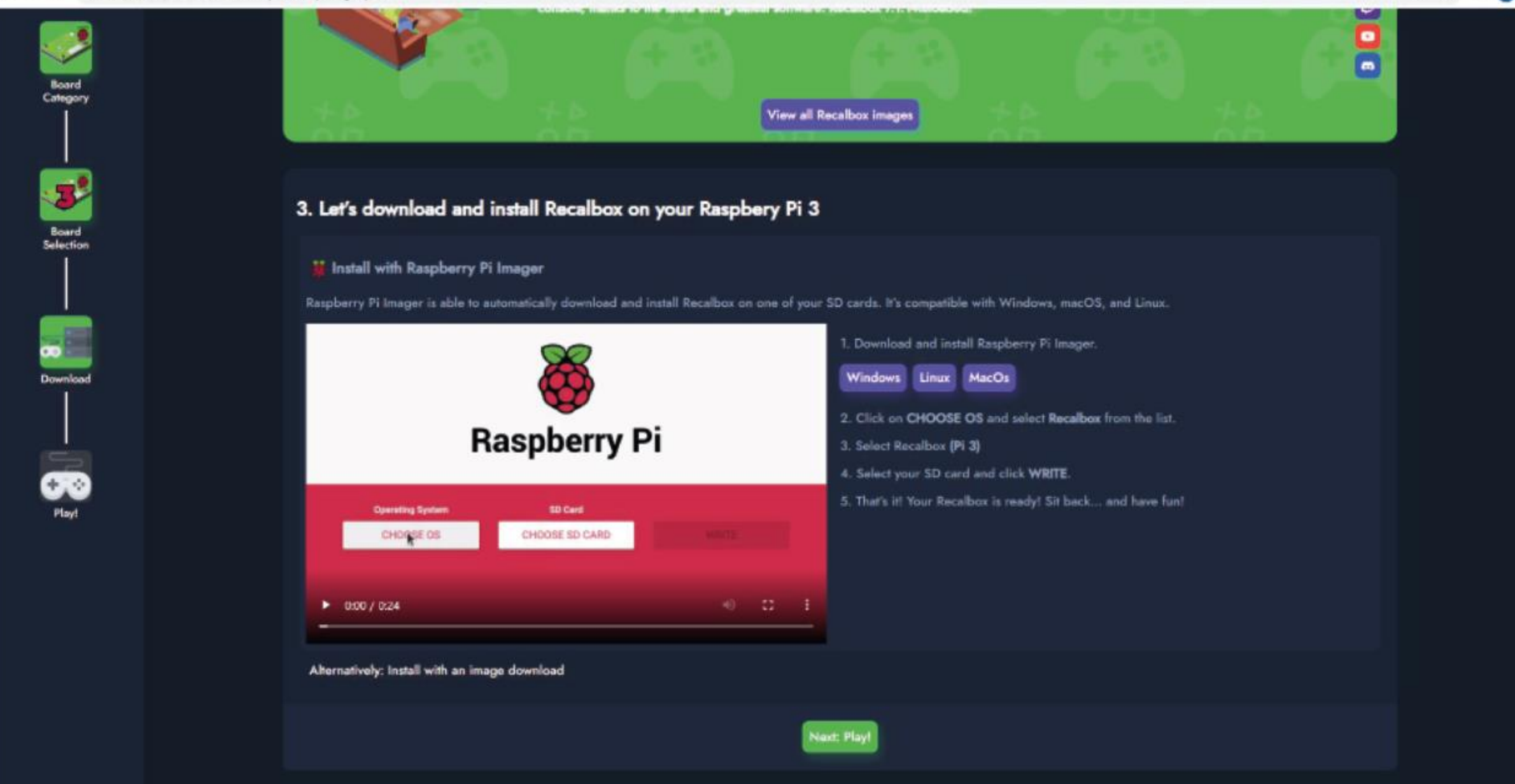

新 京 典 画

#### 4. 중앙에 있는 Windows 버전 탭 클릭하여 Imager setup 파일 다운로드

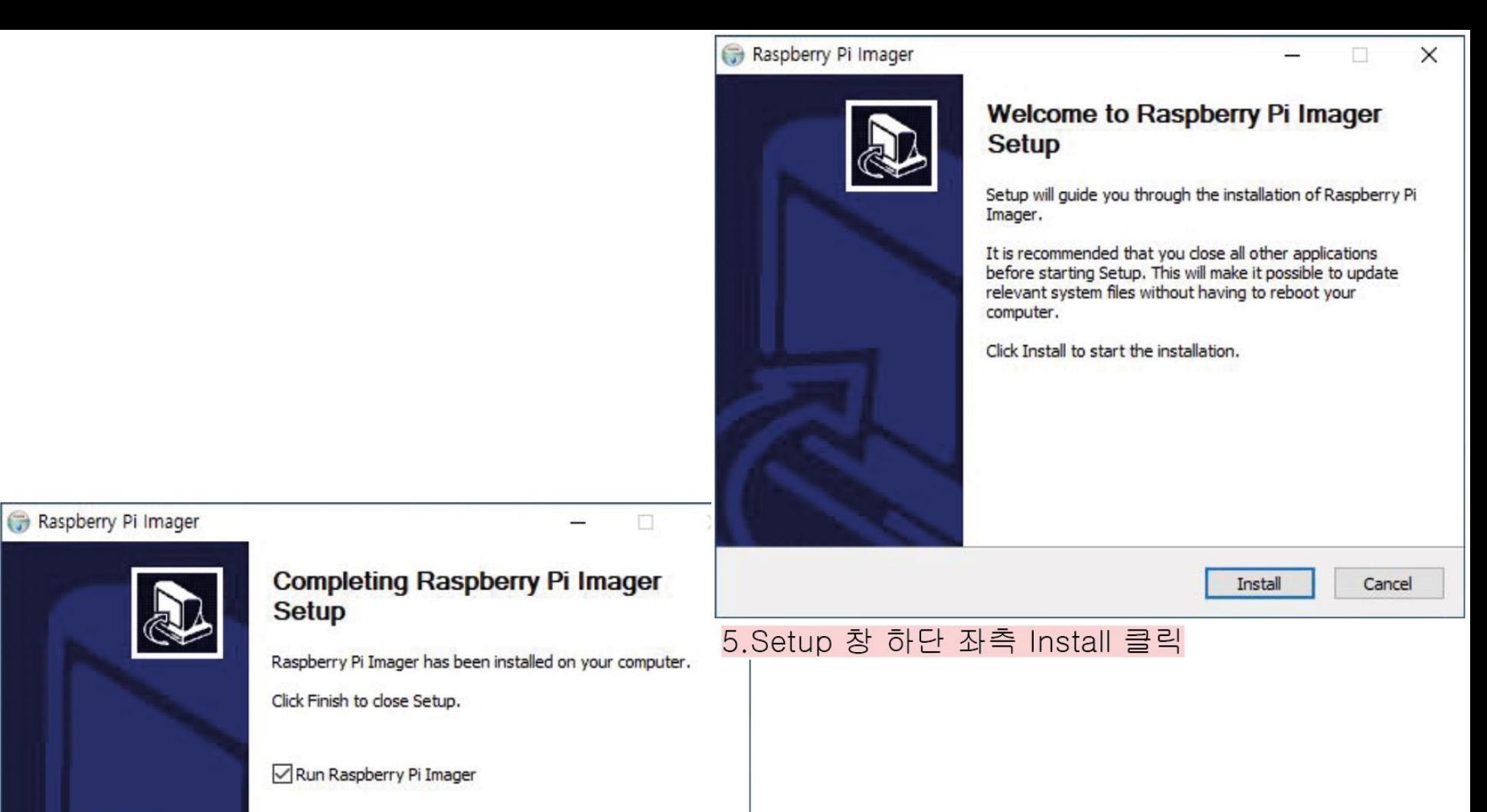

6. 설치 완료되면 Run Raspberry Pi Imager 체크된 상태로 Finish 클릭

Finish

Cancel

 $<$  Back

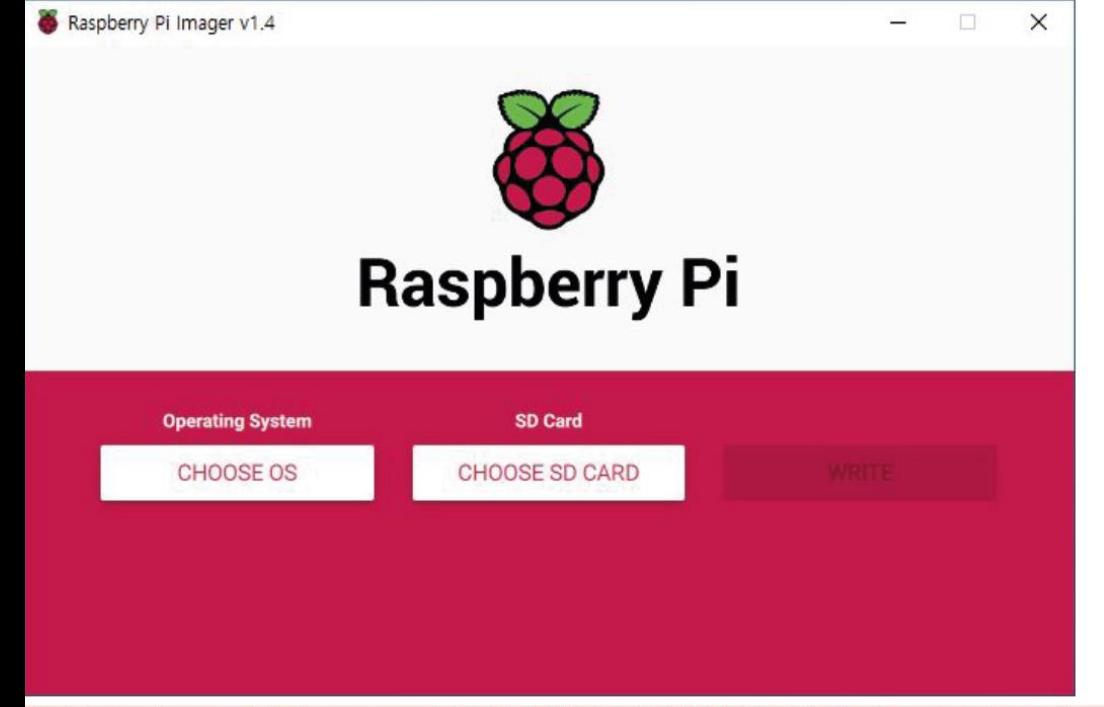

7. Raspberry Pi Imager 프로그램이 실행되면 좌측 Operating System 클릭

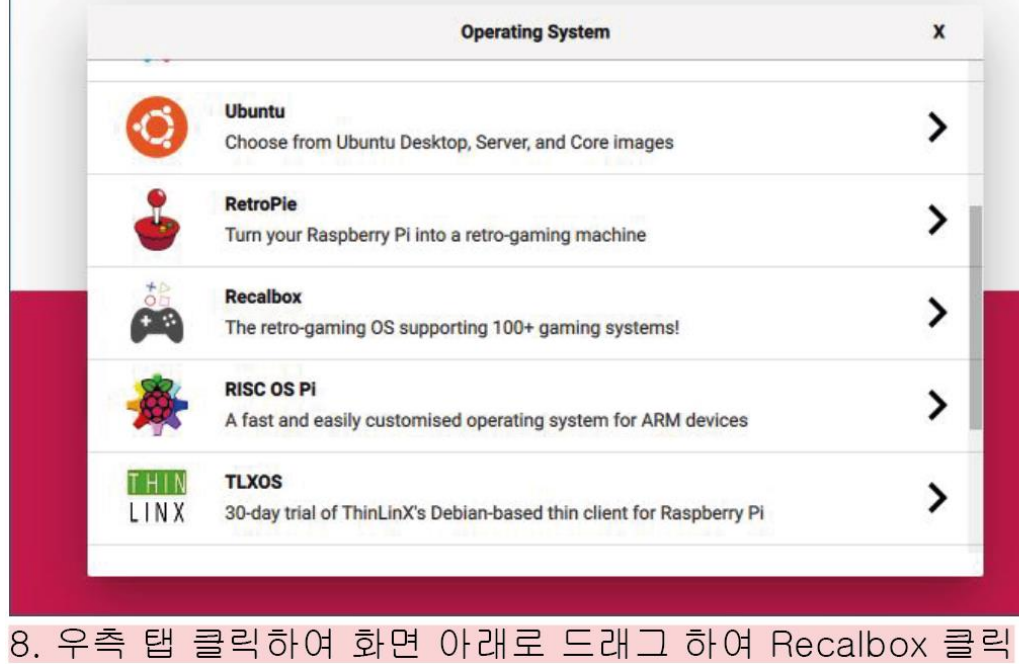

 $\Box$ 

 $\qquad \qquad -$ 

 $\times$ 

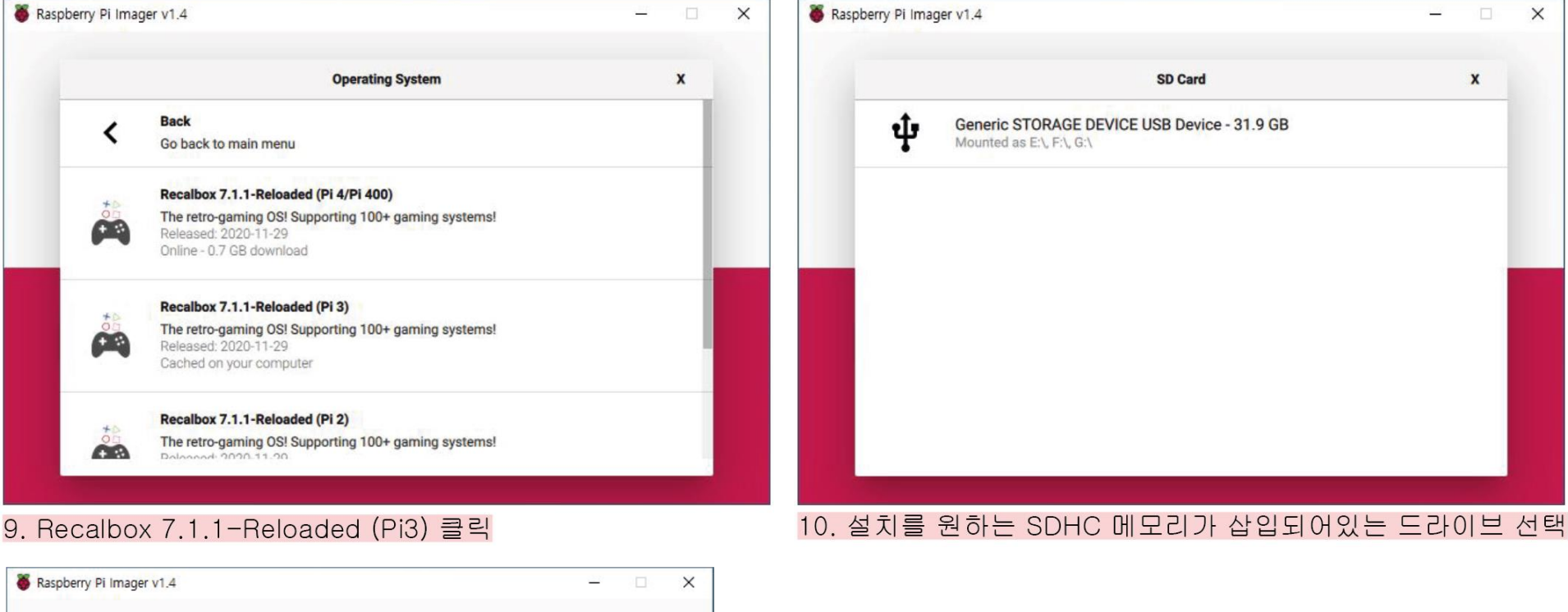

**Raspberry Pi Operating System SD Card** RECALBOX 7.1.1-RELOADED (PI 3) **GENERIC STOR... WRITE** 

11. Operarion System 및 SD Card 설정 완료되었으면 WRITE버튼 클릭하여 설치 실행

12. 설치 완료된 SDHC메모리를 라즈베리파이 본체 SD슬롯에 삽입후 전원을 켜주시면 자동으로 설치가 시작됩니다. 전원을 켠 후 설치 하는동안 (약 5분 이내) 검은화면상태가 지속되며 이때 전원을 끄지마시고 기다리시면 프로그램 설치 완료 후 Recalbox가 자동으로 실행됩니다.

# 4. 컨트롤러 세팅

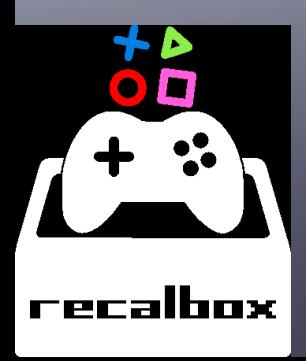

P

## • 레트로 게임기 만들기 프로젝트 -상상표현-

#### 각각의 키(버튼)을 눌러 설정합니다.

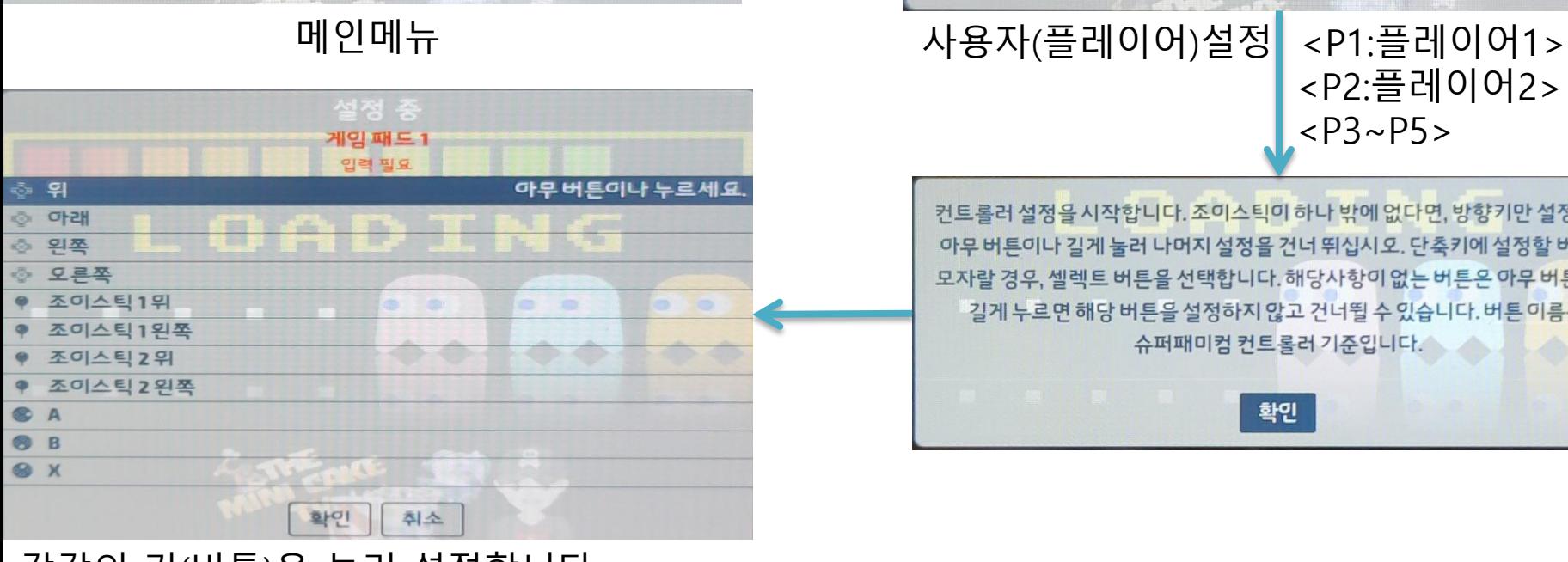

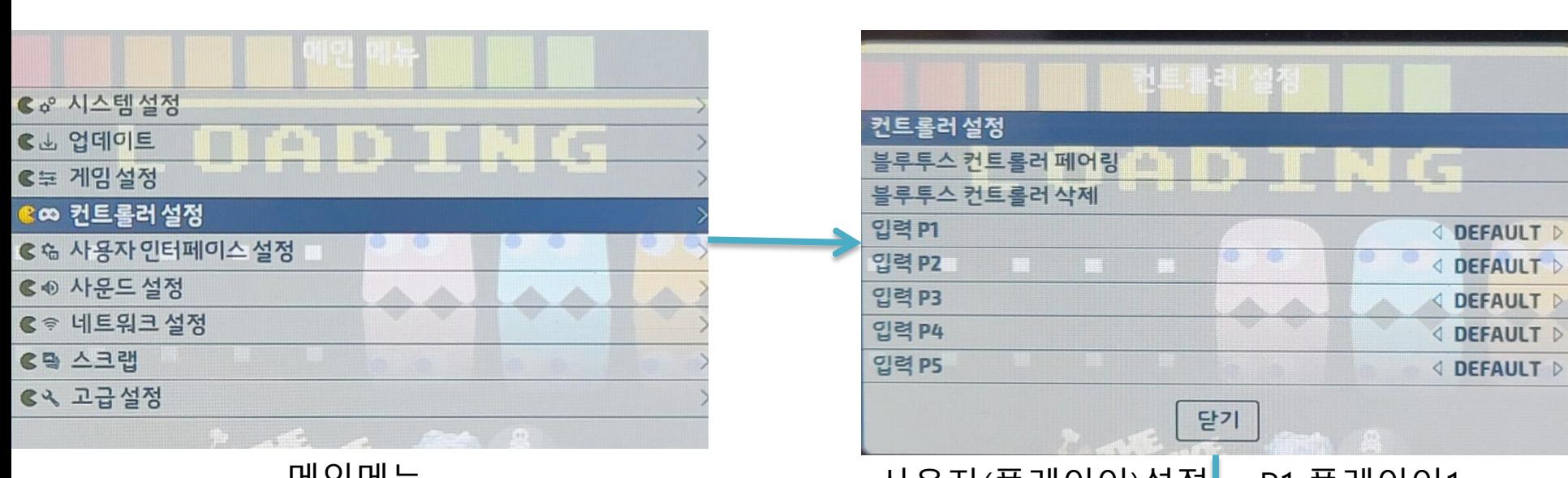

<P2:플레이어2>

 $\sqrt{2}$ 

 $\overline{P}$ 

 $\sqrt{\text{P3}-P5}$ 

컨트롤러 설정을 시작합니다. 조미스틱이 하나 밖에 없다면, 방향기만 설정한 후

아무버튼이나 길게 눌러 나머지 설정을 건너 뛰십시오. 단축키에 설정할 버튼이

모자랄 경우, 셀렉트 버튼을 선택합니다. 해당사항이 없는 버튼은 아무 버튼이나

길게 누르면 해당 버튼을 설정하지 않고 건너뛸 수 있습니다. 버튼 미름은

슈퍼패미컴 컨트롤러 기준입니다.

확인

#### 컨트롤러 세팅 시 알아두셔야 할 사항

- 리콜박스에서는 키(버튼)이 슈퍼패미컴 컨트롤러를 기준으로 세팅됩니다.
- 키(버튼)을 설정할때는 해당되는 키(버튼)을 길게 눌러줘야 합니다.
- 설정을 원하지 않는 키(버튼)은 조이스틱을 사용하여 다음버튼을 설정합니다.
- 마지막설정이 끝나면 '셀렉트'로 설정된 키(버튼)을 다시 입력하세요.
- 설정이 완료되면 입력한 컨트롤러를 원하는 플레이어로 지정합니다. (예:입력P1 = 플레이어1, 입력P2 = 플레이어2, … 입력P5 = 플레이어5)